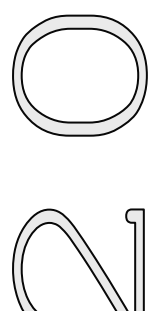

# КАБЕЛЬНЫЙ ПРИБОР ИРК-ПРО 20

# РУКОВОДСТВО ПО ЭКСПЛУАТАЦИИ

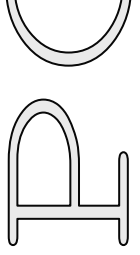

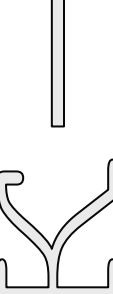

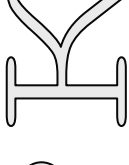

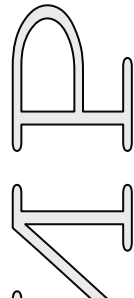

r.J1226

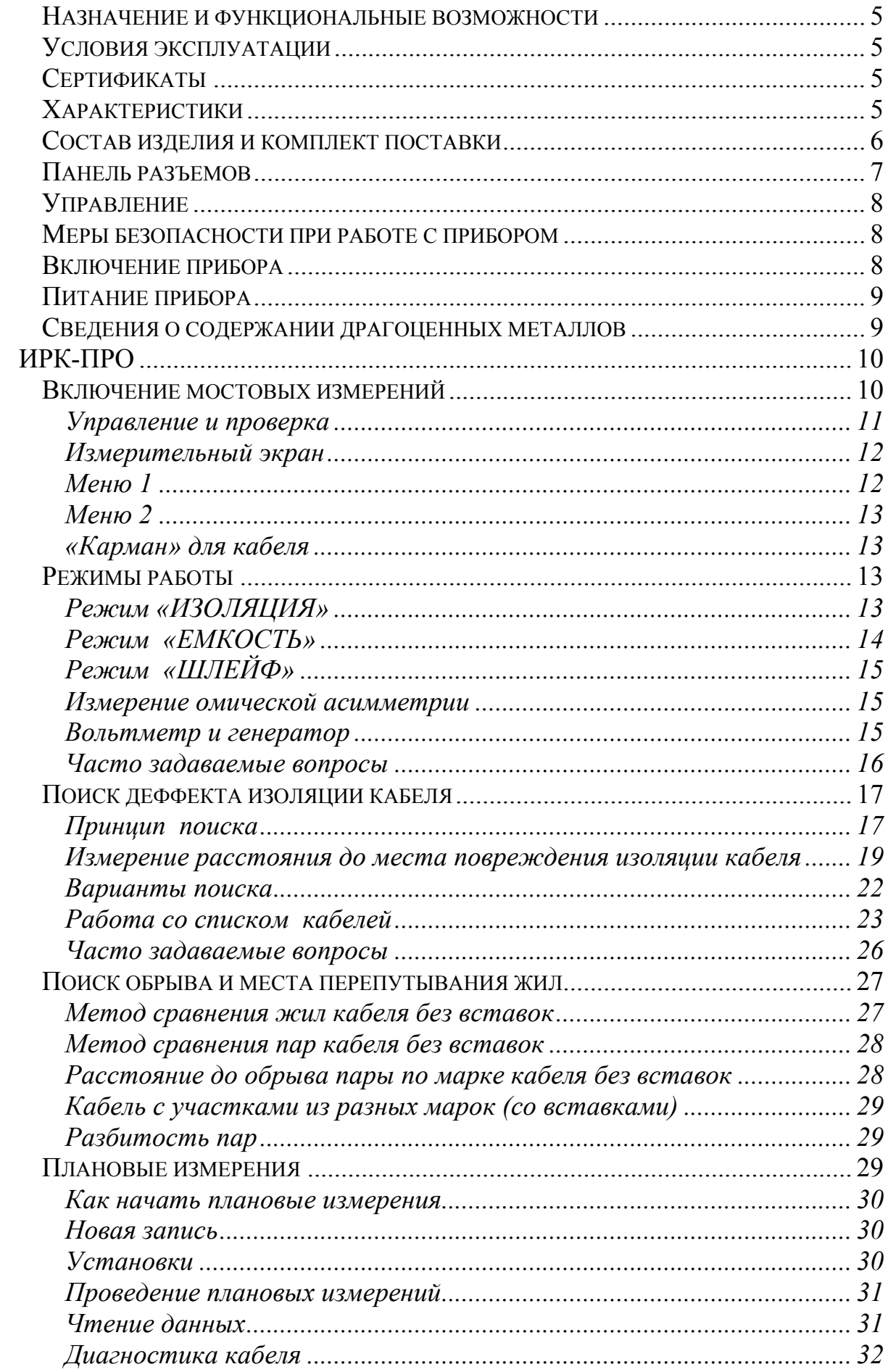

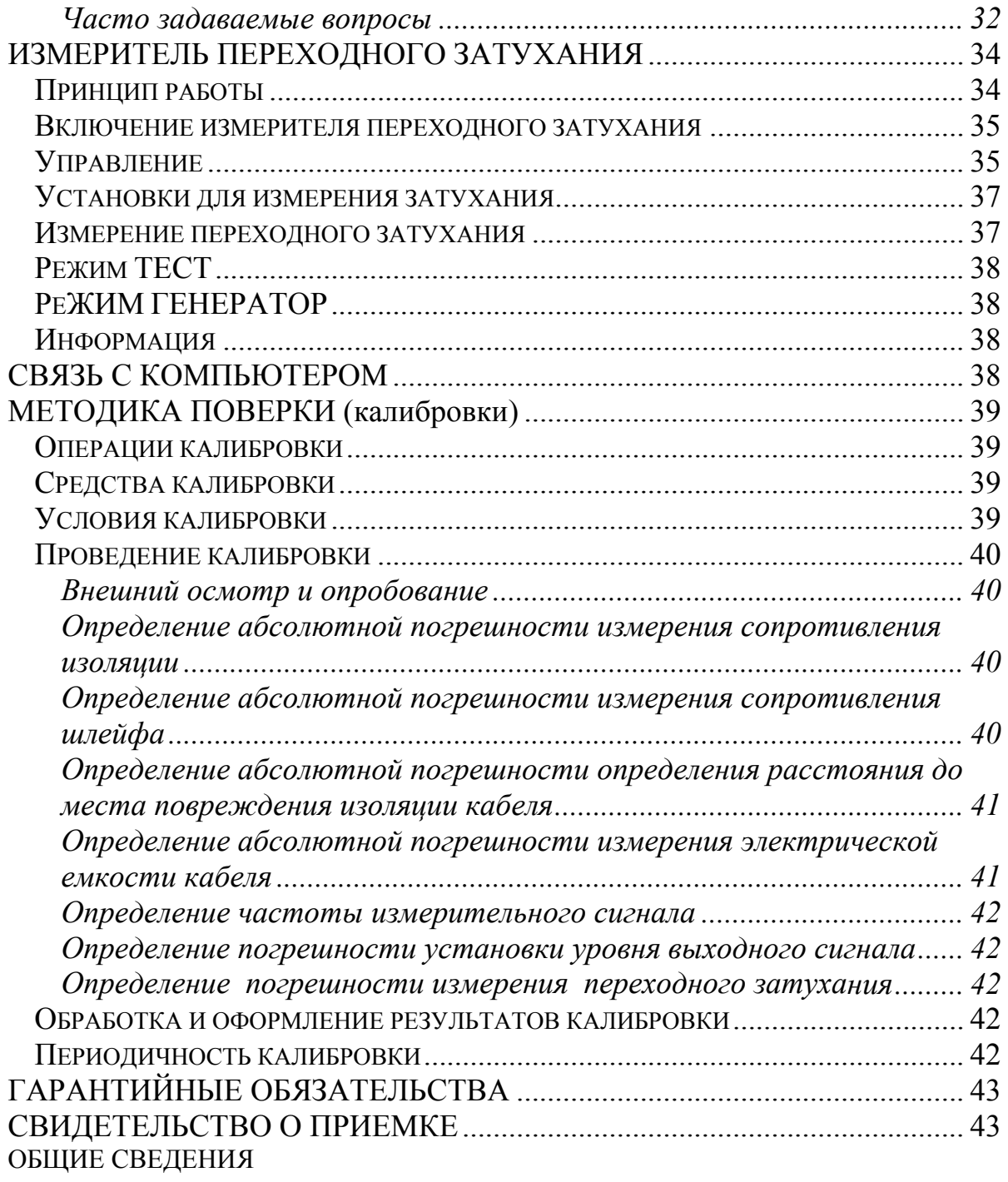

# *НАЗНАЧЕНИЕ И ФУНКЦИОНАЛЬНЫЕ ВОЗМОЖНОСТИ*

<span id="page-4-0"></span>Кабельный прибор ИРК-ПРО 20 предназначен для:

- определения расстояния до участка с пониженным сопротивлением изоляции кабеля;
- определения места обрыва или перепутывания жил кабеля;
- измерения сопротивления изоляции, шлейфа, омической асимметрии, электрической емкости всех типов кабелей.
- измерения переходного затухания кабеля.

В приборе реализованы:

- Блок измерения и допускового контроля переходного затухания на низкой частоте.
- ИРК-ПРО
- Функция вольтметра для контроля напряжения в линии.
- Вывод результатов в цифровом и графическом виде. На карте кабеля показывается место неисправности и обозначены муфты.
- Память характеристик 50 рабочих кабелей, 35 000 пар плановых измерений.

### *УСЛОВИЯ ЭКСПЛУАТАЦИИ*

<span id="page-4-1"></span>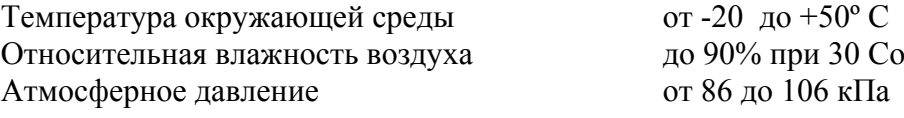

### *СЕРТИФИКАТЫ*

<span id="page-4-2"></span>Государственный реестр №17719-98 по разделу "Приборы кабельные" (ТУ 468К-А001-002-98). Сертификат об утверждении типа средств измерений RU.C.34.001.A №5588. Сертификат соответствия ГОСТ Р №РОСС RU.ME48.Н01512. Сертификат соответствия ССС №ОС/1-КИА-322; государственный реестр №28434-04. Сертификат об утверждении типа средств измерений ГОСТ №19616. Сертификат соответствия Госстандарта РОСС RU. МЕ 48. Н 01729.

### *ХАРАКТЕРИСТИКИ*

<span id="page-4-3"></span>Измеритель переходного затухания

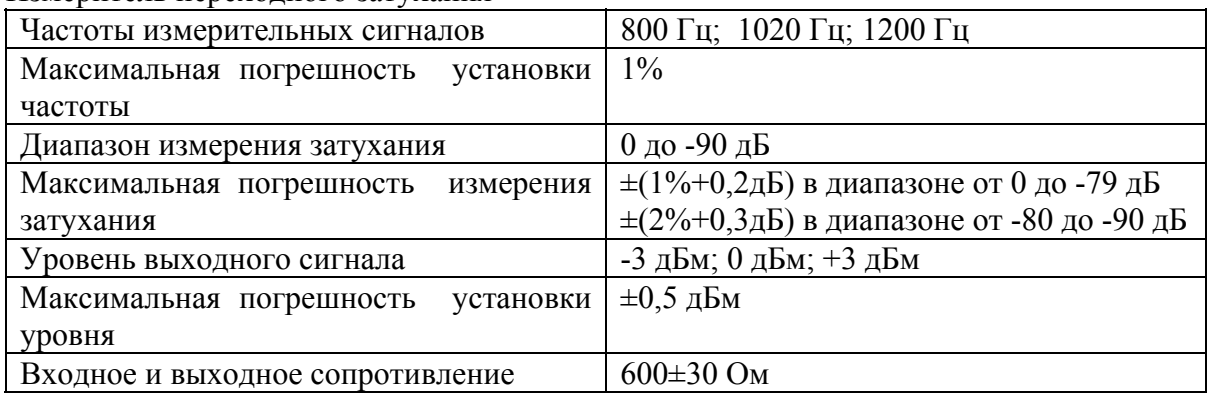

### ИРК-ПРО

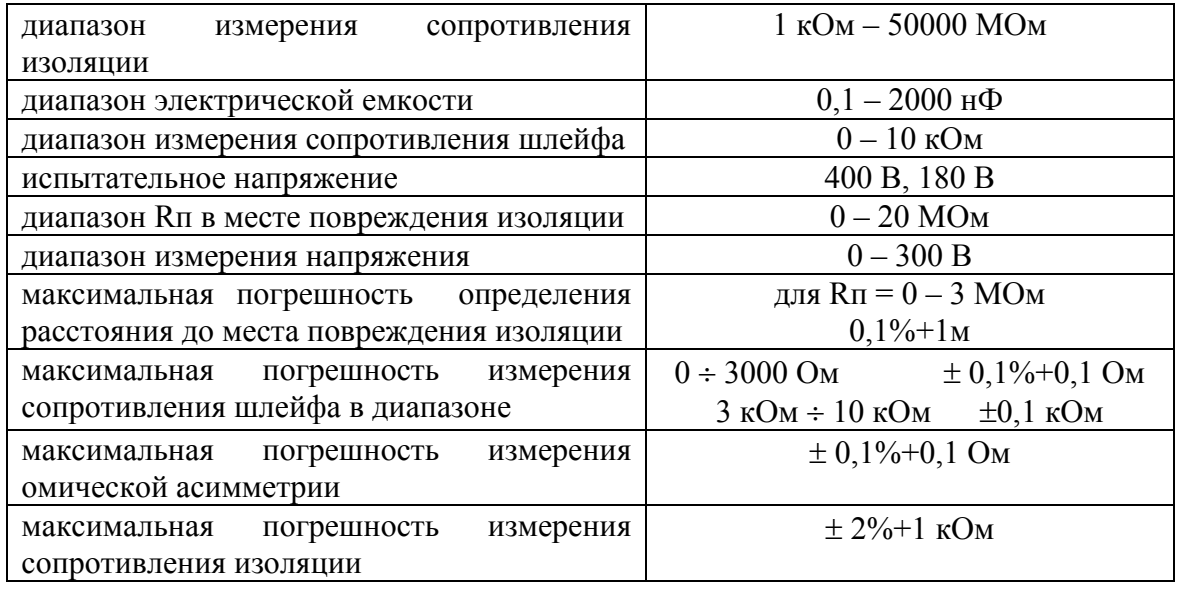

### Общие параметры

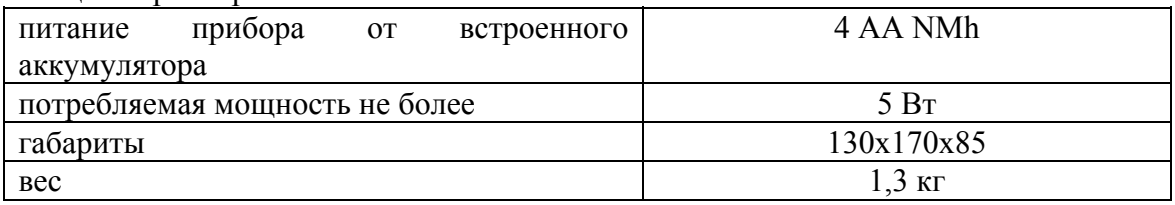

# <span id="page-5-0"></span>*СОСТАВ ИЗДЕЛИЯ И КОМПЛЕКТ ПОСТАВКИ*

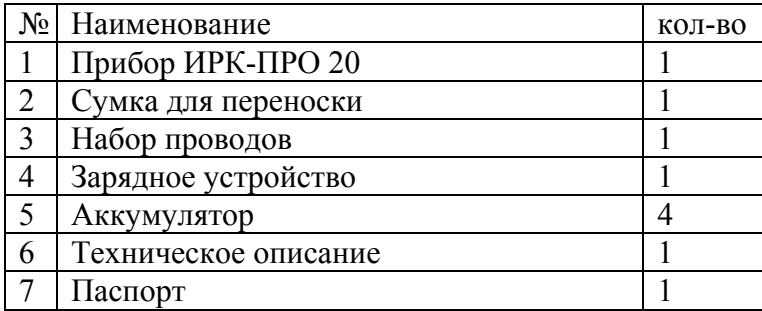

# <span id="page-6-0"></span>*ПАНЕЛЬ РАЗЪЕМОВ*

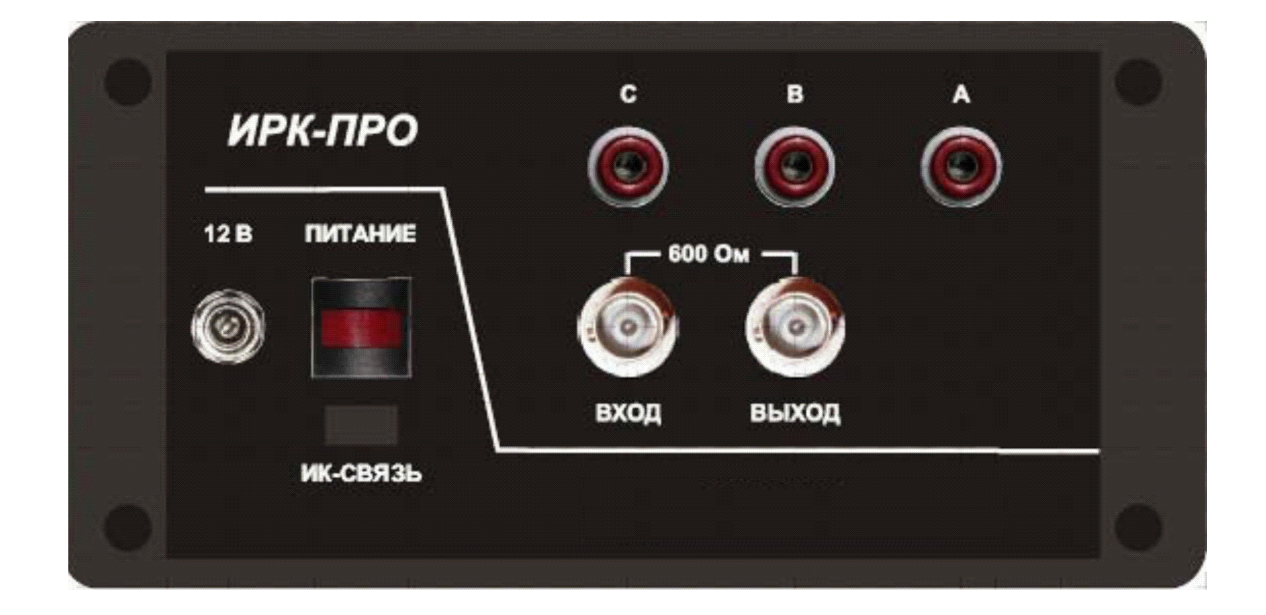

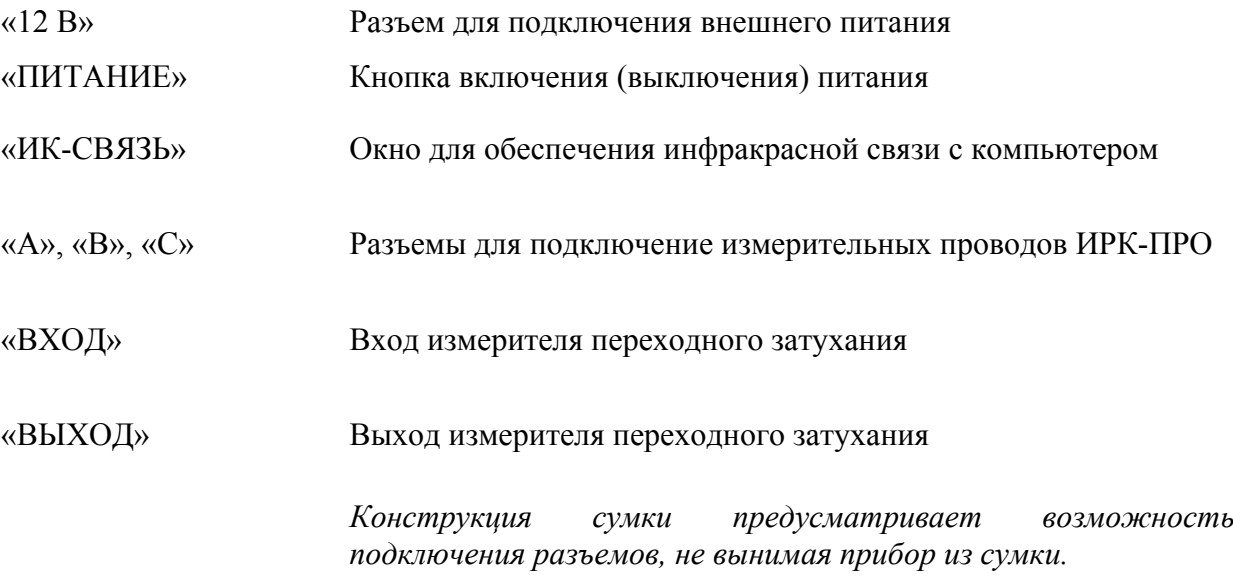

# *УПРАВЛЕНИЕ*

<span id="page-7-0"></span>Кнопки на передней панели управляют прибором. Они разделены на 3 группы:

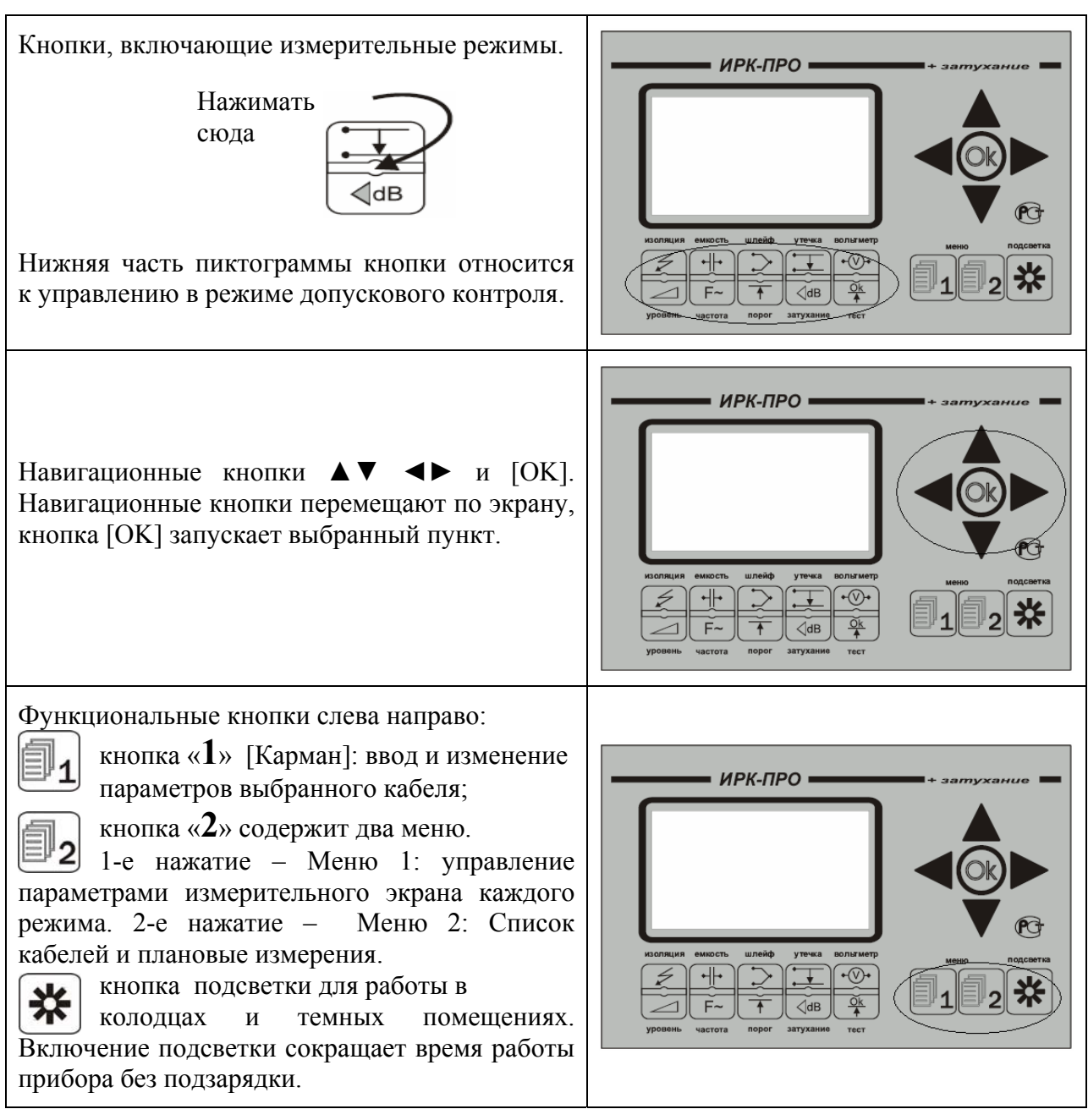

# *МЕРЫ БЕЗОПАСНОСТИ ПРИ РАБОТЕ С ПРИБОРОМ*

<span id="page-7-1"></span>При эксплуатации прибора и при проведении на нем ремонтных работ должны соблюдаться соответствующие правила, изложенные в «Правилах технической эксплуатации электроустановок потребителей и правилах техники безопасности при эксплуатации электроустановок потребителей».

# *ВКЛЮЧЕНИЕ ПРИБОРА*

<span id="page-7-2"></span>Для включения прибора нажмите кнопку [ПИТАНИЕ] на панели разъемов и сразу после появления заставки – кнопку [OK]. Такая последовательность организована для защиты прибора от случайного включения при транспортировке. После кратковременного служебного сообщения о типе и серийном номере прибора появляется стандартный измерительный экран вольтметра. Выключение осуществляется кнопкой [ПИТАНИЕ].

# *ПИТАНИЕ ПРИБОРА*

<span id="page-8-0"></span>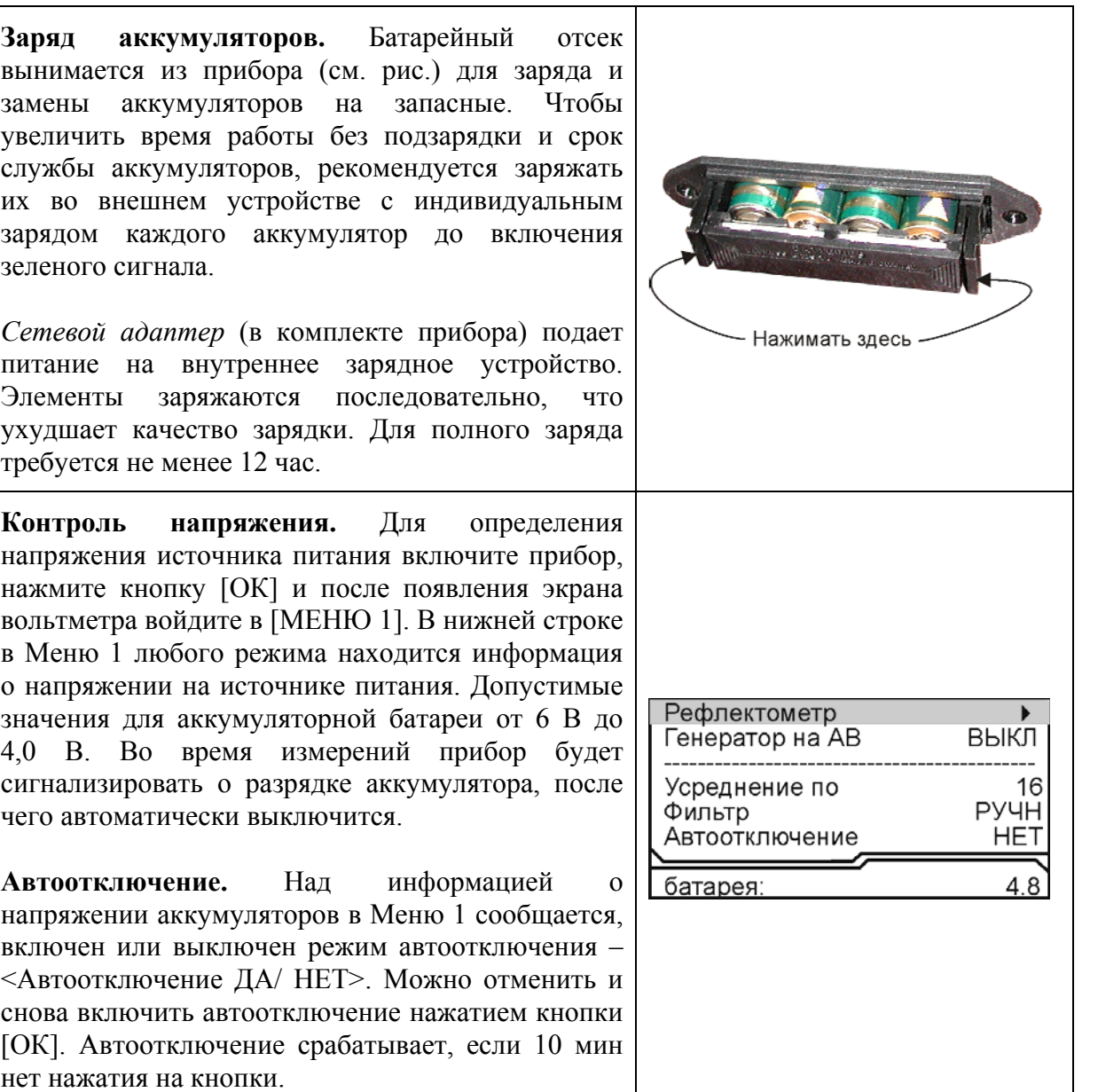

Ресурс по питанию зависит от состояния элементов питания. Новые элементы емкостью 2,3 Ач при полной зарядке рассчитаны на непрерывную работу прибора не менее 4 час. Ресурс элементов увеличивается после нескольких циклов зарядаразряда. Со временем ресурс элементов питания падает. Есть вероятность, что уменьшение ресурса будет связано с отдельным элементом. Тогда прибор покажет разряд, но во внешнем зарядном устройстве все элементы кроме одного будут заряжены. Следует заменить разряженный элемент.

*Примечание:* 

 Использование подсветки сокращает время работы аккумуляторов без подзарядки.

# *СВЕДЕНИЯ О СОДЕРЖАНИИ ДРАГОЦЕННЫХ МЕТАЛЛОВ*

<span id="page-8-1"></span>Драгоценных металлов прибор не содержит.

# **ИРК-ПРО**

<span id="page-9-0"></span>При включении мостовых измерений (ИРК-ПРО), прибор может использоваться для:

- измерения сопротивления изоляции;
- измерения электрической емкости и расстояния до места разбитости пар;
- измерения сопротивления шлейфа и омической асимметрии;
- измерения расстояния до повреждения изоляции;
- измерения расстояния до места обрыва кабеля;
- определения длины кабеля;
- измерения напряжения на кабеле.

### *ВКЛЮЧЕНИЕ МОСТОВЫХ ИЗМЕРЕНИЙ*

<span id="page-9-1"></span>При включении прибор автоматически выбирает работу с ИРК-ПРО в режиме вольтметра. Для включения мостовых измерений после работы с ИЗМЕРИТЕЛЕМ ЗАТУХАНИЯ следует:

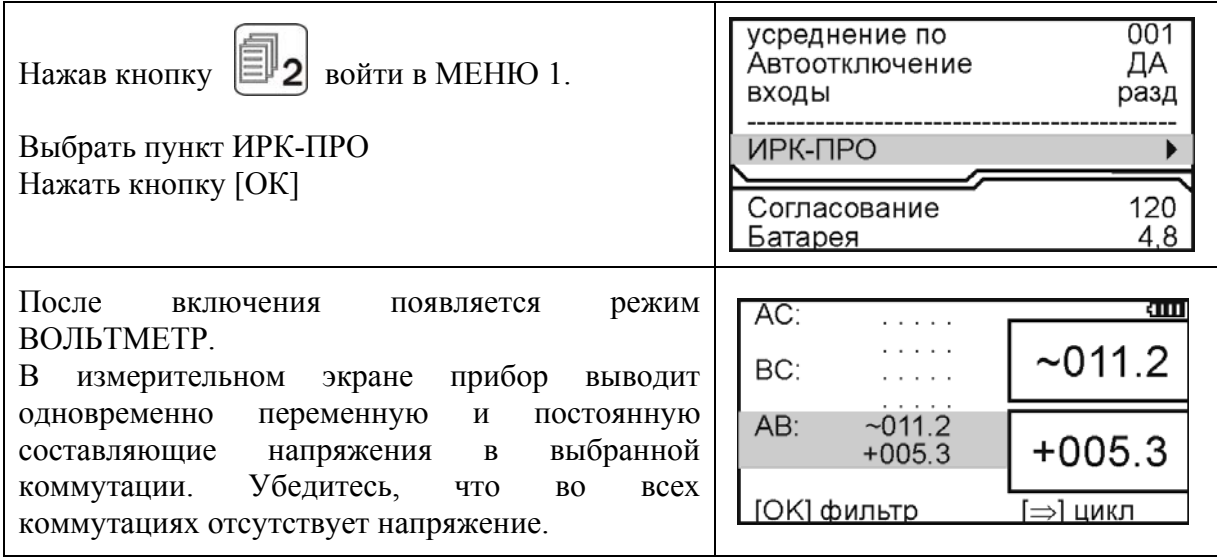

#### **ВНИМАНИЕ! Прибор измеряет напряжение в диапазоне 0-300 В.**

### <span id="page-10-0"></span>*Управление и проверка*

Не подключая измерительные провода, включите по очереди измерительные режимы. Вид экрана показан на рисунке.

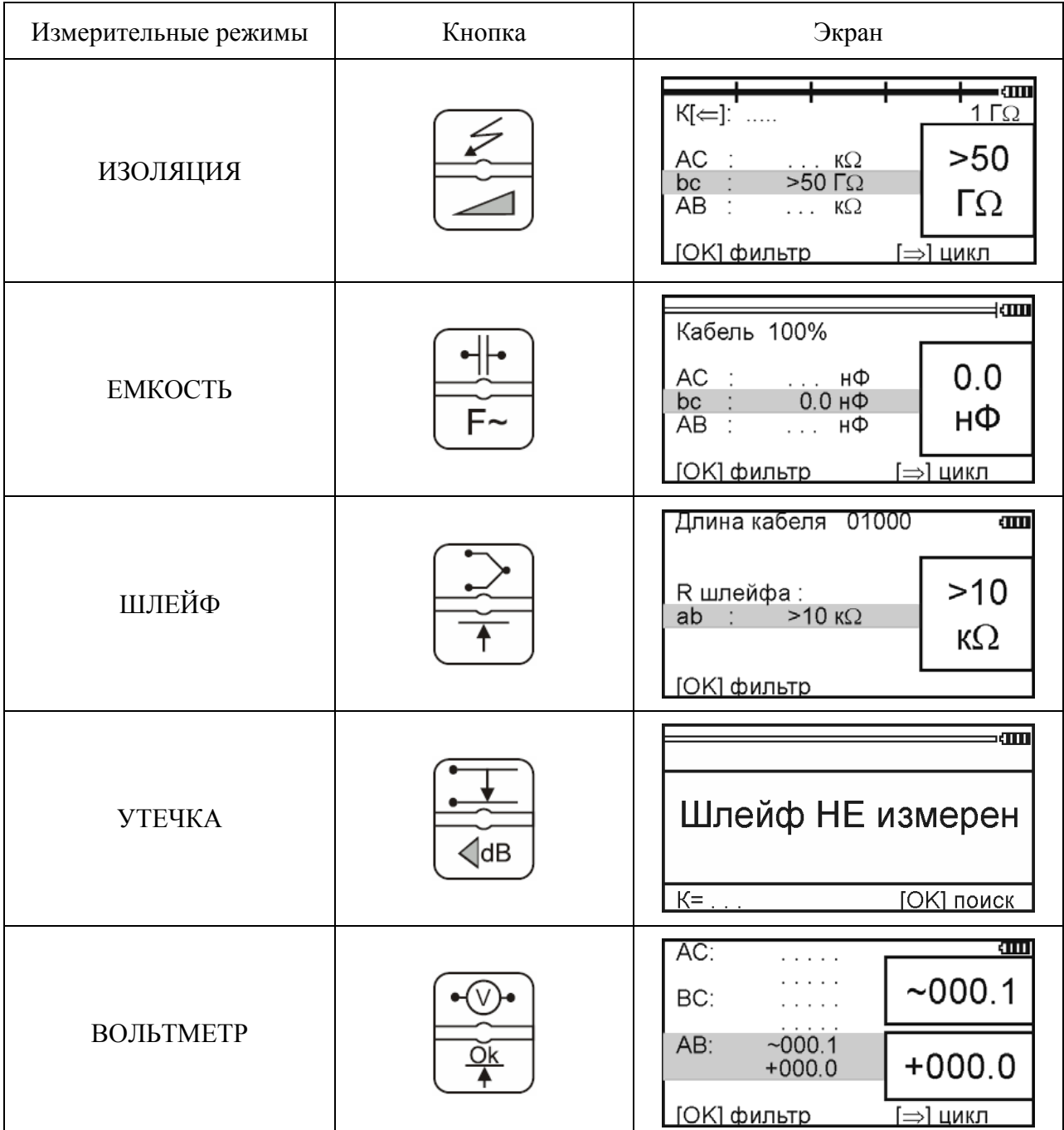

#### <span id="page-11-0"></span>*Измерительный экран*

Прибор проводит измерения электрических параметров кабеля в измерительных режимах: ИЗОЛЯЦИЯ, ЕМКОСТЬ, ШЛЕЙФ. Режим ВОЛЬТМЕТР служит для контроля напряжения в линии.

В каждом режиме все измерения проводятся в измерительном экране. Верхняя часть экрана содержит графическую информацию. Это или карта кабеля, или полоскаиндикатор, как в измерительном экране режима ИЗОЛЯЦИЯ, показанном на рисунке.

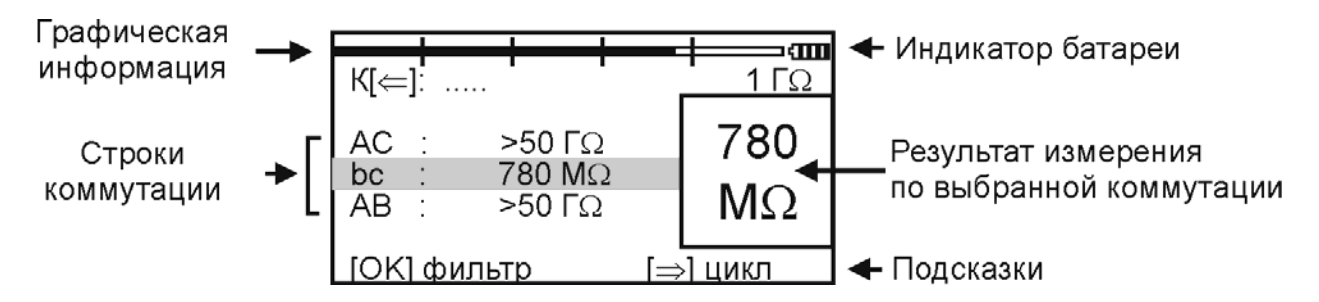

На экран выведены три строки коммутации, которые показывают результат измерения между проводами АС, ВС и АВ. Кнопками ▲▼ измеритель выбирает нужную коммутацию. В выбранной строке прибор непрерывно проводит измерения между обозначенными проводами и одновременно показывает их в большом окне для удобства чтения.

Внизу экрана строка подсказки: кнопка [ОК] запускает фильтр, чтобы получить однозначный результат в условиях помех. После работы фильтра результат будет зафиксирован в большом окне, а прибор продолжит текущие измерения в строке коммутации.

Еще одна подсказка: кнопка ► запускает измерительный цикл, чтобы провести измерения по всем коммутациям. Прибор измерит фильтром по очереди все коммутации и вернется в исходную строку. В соседних строках будет показан зафиксированный результат, а в исходной строке зафиксированный результат будет показан в большом окне. В самой строке прибор продолжит непрерывно выводить текущие измерения.

#### <span id="page-11-1"></span>*Меню 1*

Параметры измерительного цикла задаются в Меню 1 каждого режима.

Вход кнопкой .

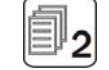

Экран Меню разделен на 3 части разного назначения, как показано на рисунке.

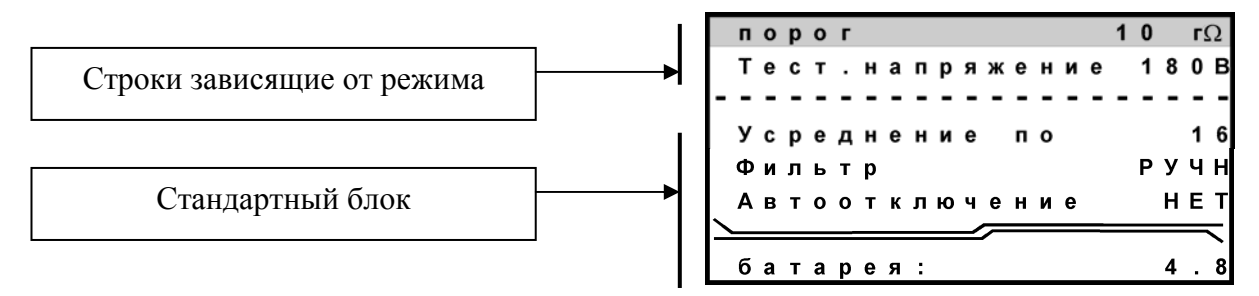

Хождение по пунктам меню кнопками ▲ ▼. Изменение заданного параметра кнопкой  $[OK]$ .

Стандартный блок (общий для любого режима) содержит:

- количество усреднений (определяет время работы фильтра);
- режимы работы фильтра: РУЧНОЙ или АВТО;
- функция автоотключения прибора (ДА работает, НЕТ выключена)

После установки возврат в измерительный экран кнопкой ◄.

#### <span id="page-12-0"></span>*Меню 2*

Меню 2 включается при повторном нажатии кнопки  $\|\Xi\|_2$ . Оно содержит Список кабелей - «Выбор кабеля» и Плановые измерения. Нажимая кнопку Меню можно переходить от Меню 1 к Меню 2 и обратно:

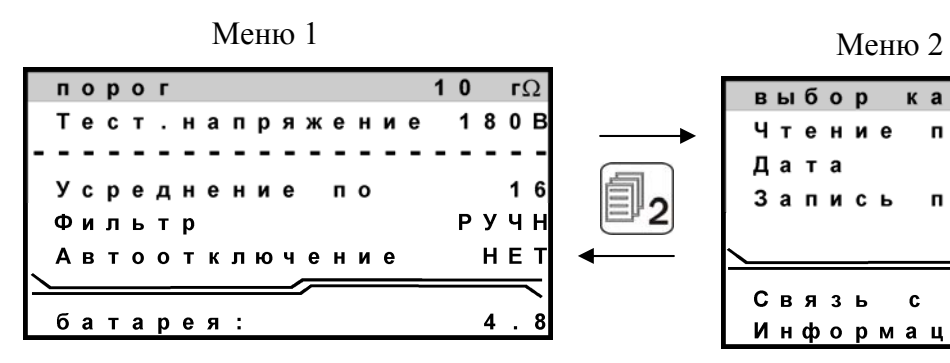

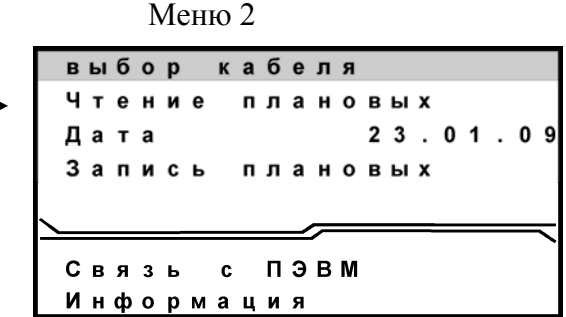

Возврат в измерительный экран кнопкой ◄.

#### <span id="page-12-1"></span>*«Карман» для кабеля*

Войти в «карман» можно нажатием кнопки .

В «кармане» всегда помещается выбранный из Списка кабель, чтобы можно было оперативно ввести или изменить параметры кабеля. По умолчанию в «кармане» находится «Кабель 100%», для которого можно ввести длину кабеля в метрах.

### *РЕЖИМЫ РАБОТЫ*

### <span id="page-12-3"></span><span id="page-12-2"></span>*Режим «ИЗОЛЯЦИЯ»*

Измерение сопротивления изоляции

 При измерении сопротивления изоляции кабель необходимо отключать от постороннего напряжения. Если на жиле есть постороннее постоянное напряжение, показания меняются от перемены измерительных проводов местами. Изменение показаний невелико: например, при постоянном напряжении на кабеле 30 В и сопротивлении 0 кОм прибор покажет 20 кОм вместо 0 кОм.

 Во время измерения не рекомендуется держать руками изоляторы штекеров измерительных проводов. При повышенной влажности может возникнуть дополнительный канал проводимости.

 Перед включением фильтра необходимо дождаться полной зарядки кабеля. При подключении прибора к длинному кабелю показания могут расти, пока кабель заряжается от испытательного напряжения. При смене коммутации измерительных проводов предыдущий контакт автоматически разряжается.

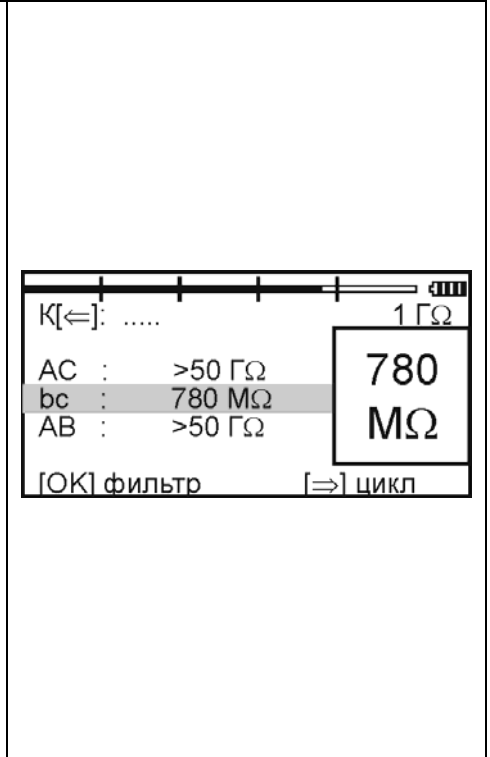

#### Установка тестового напряжения 400 или 180В

Для определения дефекта изоляции требуется подавать на кабель напряжение не менее 400В. Иногда измерителям необходимо провести измерения сопротивления изоляции, не отключая защиту на импортном оборудовании. Для этого в приборе предусмотрено пониженное тестовое напряжение 180В. При первом включении прибор включает пониженное напряжение 180В. Если Вы установили напряжение 400В, прибор это запомнит. При следующем включении прибор будет выставлять то напряжение, которое Вы установили последним. Устанавливается испытательное напряжение в Меню 1 в пункте <Тест. напряжение> кнопкой [OK].

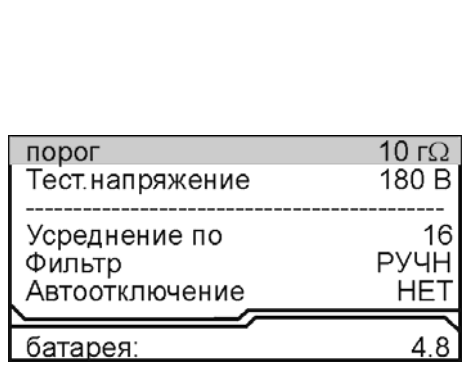

#### Пороговое значение

Верхняя полоска-индикатор имитирует движение стрелки до порогового уровня, устанавливаемого самим пользователем (величина порога указана под индикатором справа). Это удобно при работах по приемке-сдаче кабеля, чтобы сразу видеть достижение порога. Когда величина сопротивления изоляции превысит пороговый уровень – подается звуковой сигнал. В Меню 1 можно установить любой порог от 1 МОм до 30 ГОм. По умолчанию при включении устанавливается 10 ГОм.

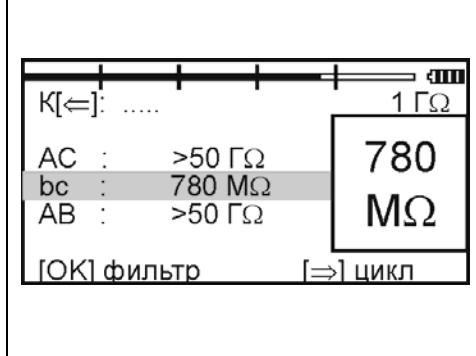

#### <span id="page-13-0"></span>*Режим «ЕМКОСТЬ»*

Измерения с паспортной точностью проводятся на кабелях с сопротивлением шлейфа до 2 кОм (60 км магистраль и 15 км ГТС) и с сопротивлением изоляции не менее 50 кОм. Информация над строками коммутации показывает расстояние до обрыва, пересчитанное по емкости. Если Вам нужно только измерить электрическую емкость, то после включения прибора сразу переходите в измерительный экран. Прибор по умолчанию сам выберет «Кабель 100%» (неизвестный кабель) и не будет отвлекать Вас выводом на экран расстояния и карты кабеля.

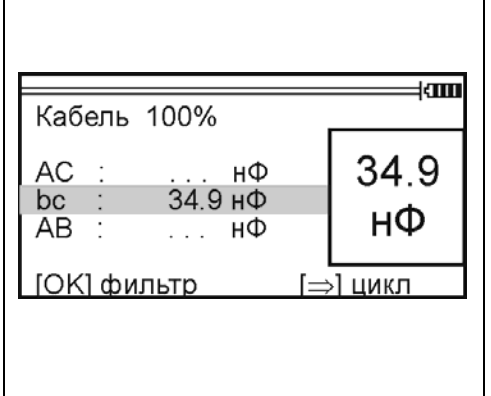

## <span id="page-14-0"></span>*Режим «ШЛЕЙФ»*

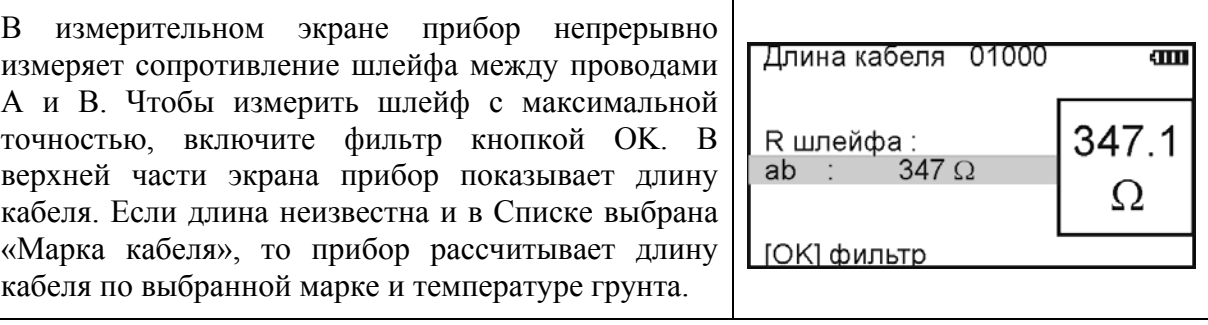

### <span id="page-14-1"></span>*Измерение омической асимметрии*

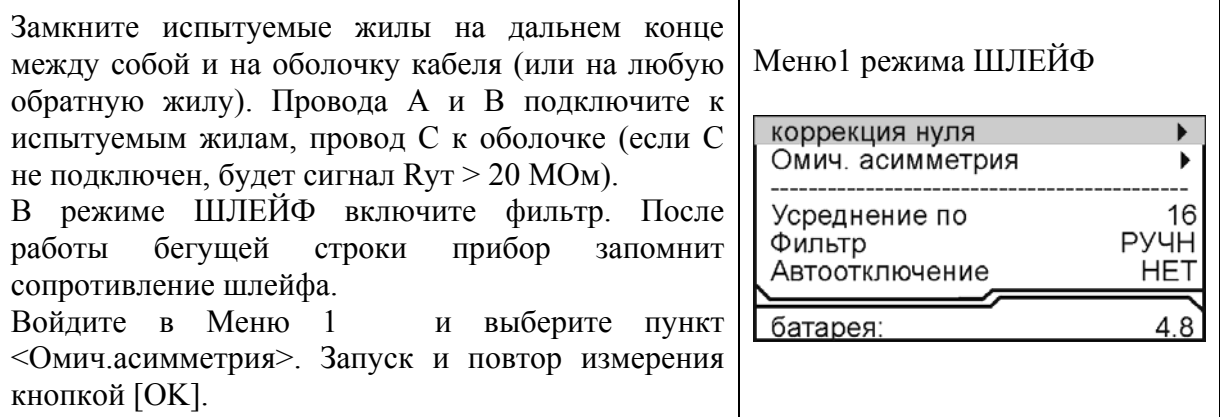

### <span id="page-14-2"></span>*Вольтметр и генератор*

АВ (показано в строке).

между А и В, то генератор подаст сигнал в пару

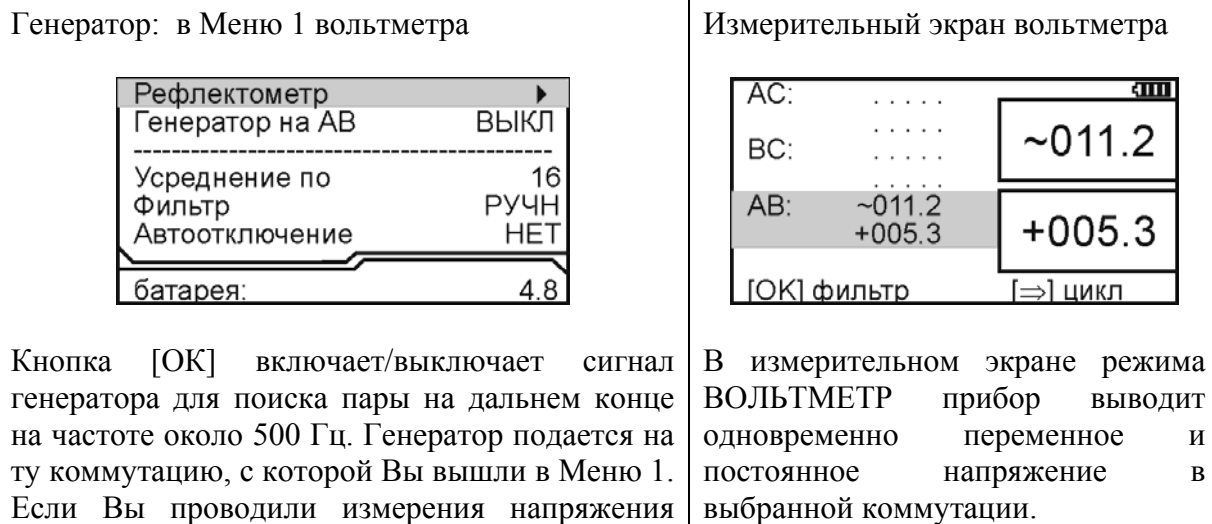

#### <span id="page-15-0"></span>*Часто задаваемые вопросы*

#### *Для чего нужен режим фильтра «АВТО»?*

Есть ситуации, когда измерителю неудобно одновременно работать с проводами и управлять прибором. Например, работая на морозе, желательно проверять изоляцию пар, не нажимая никаких кнопок. При низких температурах работа ЖК дисплея всегда замедляется и быстро меняющиеся цифры немного смазываются. Поэтому удобнее использовать фильтр АВТО. Если Вы включите в этом режиме цикл (кнопка ►), то прибор будет постоянно перемерять все коммутации АС, ВС, АВ.

#### *Почему в режиме «ЦИКЛ» измерения сопротивления изоляции медленнее?*

Когда Вы включаете фильтр вручную кнопкой [ОК], Вы всегда видите в измерительной строке, зарядился кабель или нет. Фильтр Вы включаете после полной зарядки. А цикл работает автоматически. Поэтому в работе цикла предусмотрено автоматическое время зарядки кабеля. Если работа цикла слишком медленная, измеритель может уменьшить количество усреднений фильтра в Меню 1.

#### *Что лучше – уменьшать или увеличивать количество усреднений фильтра?*

Это зависит от условий измерений. Если показания стабильные, то удобнее сократить время работы фильтра. Если в линии помехи, то результат будет тем точнее, чем больше установлено усреднений.

#### *После работы фильтра результат в большом окне не меняется. Как снова запустить в большом окне режим контроля?*

- Можно снова нажать кнопку режима
- Можно шагнуть на соседнюю строку коммутации и обратно

#### *Можно ли применять свои измерительные провода, не из комплекта?*

Можно использовать провода не из комплекта прибора. Но в этом случае нужно провести коррекцию проводов, чтобы они не вносили погрешности при измерении сопротивления токопроводящей жилы или шлейфа. В режиме ШЛЕЙФ провода А и В замыкают друг на друга. В Меню 1 запускают коррекцию проводов. Если после этого Вы снова начали использовать штатный комплект проводов, то снова проведите коррекцию.

*Хорошо, чтобы нажатие кнопки сопровождалось звуком. Можно это сделать?* 

Можно включить и отключить звук кнопок в Меню 2 в пункте <Информация>.

*Как увеличить время измерений без замены аккумуляторов?* 

- Установив тестовое напряжение 180 В.
- Выключив подсветку

# *ПОИСК ДЕФФЕКТА ИЗОЛЯЦИИ КАБЕЛЯ*

### <span id="page-16-1"></span><span id="page-16-0"></span>*Принцип поиска*

Схема измерения показана на рисунке.

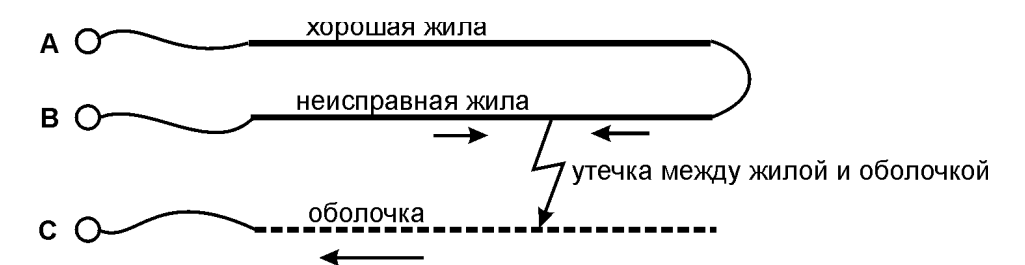

Измерительный провод с разъема В подключают к неисправной жиле кабеля, провод А - к исправной жиле, провод С подключают к оболочке кабеля. Жила с плохой изоляцией соединяется на дальнем конце кабеля с исправной жилой кабеля. На шлейф АВ прибор подает испытательное напряжение относительно оболочки кабеля. Через жилу В на оболочку через сопротивление дефектного участка протекает постоянный ток. При этом между разъемами А и В устанавливается разность потенциалов, которая зависит от расстояния до повреждения и сопротивления дефекта. Прибор производит прецизионное измерение разности потенциалов и тока утечки, фильтрацию и усреднение данных для устранения влияния помех и рассчитывает расстояние от места подключения прибора до повреждения.

Прибор позволяет с высокой точностью определять расстояние до места повреждения изоляции с переходным сопротивлением дефекта от 0 до 20 МОм. Высокие метрологические характеристики ИРК-ПРО вызывают у некоторых измерителей впечатление, что достаточно подключить прибор к линии и всегда получишь нужный результат – точное расстояние до дефекта кабеля. Однако следует помнить, что даже идеальный прибор необходимо использовать правильно, иначе могут возникать существенные ошибки не из-за погрешности прибора, а из-за некорректной работы. Какие характерные ошибки могут приводить к неверным результатам?

#### Не одно повреждение на кабеле

На кабеле вовремя не были проведены плановые измерения. При этом могут возникать повреждения изоляции, о которых не догадывается пользователь аппаратуры. Например, сначала «затекла» одна муфта и сопротивление изоляции в ней понизилось до 8 МОм. Кабель продолжали эксплуатировать, пока в другой муфте не произошло повреждение и сопротивление в ней понизилось до 1 МОм. Первая муфта находится на расстоянии 2 км от станции, а вторая на расстоянии 5 км. Все мосты постоянного тока устроены так, что определяют одно повреждение. Два повреждения, накладываясь друг на друга, дают смешанную картину. В нашем случае эти два повреждения будут давать картину, как будто одно повреждение с сопротивлением 890 кОм находится на расстоянии 2 км 625 м. То есть ошибка измерения 625 м.

#### Неправильно введена длина кабеля

При определении места повреждения изоляции прибор сначала измеряет шлейф. Тем самым он запоминает длину кабеля L в Омах. Затем прибор измеряет расстояние до повреждения изоляции. Измерительная схема ИРК-ПРО измеряет расстояние до повреждения Х в Омах. Когда прибор получает расстояние до повреждения X в Омах, он делит его на длину кабеля L в Омах. Тем самым прибор определяет относительное расстояние до повреждения в тысячных долях длины. Это очень точное измерение, допускается ошибка не более 0,001. Результат прибор выводит на экран, когда не введена длина кабеля. Этот режим называется «Кабель 100%», а расстояние до повреждения показано на экране с точностью до десятых долей процента от длины кабеля.

Чтобы получить расстояние в метрах, прибору надо относительное расстояние в процентах умножить на введенную измерителем длину кабеля. Вот здесь появляется возможность ошибки. В одном случае измерители указывают приблизительную длину кабеля – например, 3 400 м, а на самом деле длина кабеля 3450 м. Если повреждение находится посередине, то не указанные 50 метров, умноженные на относительное расстояние, дадут ошибку в 25 м. Если указывается приблизительная длина кабеля, то лучше проводить измерения с того конца, к которому ближе дефект, чтобы минимизировать ошибку из-за неточного указания длины.

В другом случае измерители пользуются специальной функцией прибора, которая рассчитывает длину кабеля по измеренному шлейфу, если указана марка кабеля и температура почвы (пункт «Марка кабеля»). Однако используемые справочные значения удельного сопротивления жилы кабеля могут отличаться от реальных в границах технологии изготовления кабеля. Разрешенный допуск может достигать 10 %, а значит и ошибка расчетов может достигать соответствующих значений. Кроме того, возникает дополнительная ошибка в определении температуры почвы, да и температура почвы меняется вдоль кабеля. Попробуйте изменить введенную температуру на 3-5°С и посмотрите, как изменится результат. Измерителям следует помнить, что когда они пользуются функцией расчета длина по марке кабеля и температуре, они заведомо получают приблизительный результат. Точный результат может быть получен, если введена точная длина кабеля.

#### Не удается подобрать хорошую жилу

Если повреждены все жилы кабеля, то на обратной жиле тоже будет повреждение. Тогда это повреждение наложится на первое повреждение и даст смещение результата в сторону подключения обратной жилы. Если измерить расстояние до повреждения с разных концов кабеля, то сумма показаний будет больше длины кабеля. В предельном случае, когда все жилы повреждены одинаково, прибор всегда будет показывать повреждение на дальнем конце кабеля, с какого конца ни проводилось бы измерение.

В таком случае лучше всего использовать вспомогательный кабель. Если есть техническая возможность, допустимо закольцевать измерение через другие неповрежденные кабели – то есть присоединить к неисправной жиле на дальнем конце две жили из другого кабеля и вывести их на прибор (возможно, через другие соединения, если кабель идет не параллельно неисправному). В принципе длина и марка вспомогательного кабеля безразличны. Конечно, следует учитывать, что сложная пространственная конфигурация может привести к дополнительным помехам при измерении.

Часто бывает так, что вспомогательный кабель не используется, а измеритель использует специальную функцию измерения коэффициента соотношения дефектов К. В этом случае следует быть уверенным, что повреждение жил кабеля произошли в одном месте (одной муфте), иначе результат измерения будет неверным. Измеряя К следует убедиться, что показания не плывут, а стабильны. Дело в том, что иногда при измерениях дефект начинает подсушиваться измерительным напряжением, и соотношение сопротивлений начинает меняться. Надо измерить К несколько раз, и если показания стабильны, сразу же замкнуть шлейф на дальнем конце и измерить расстояние до повреждения. Иногда измеритель проводит измерение расстояния позже измерения К, а картина уже изменилась, и результат получается неверный.

Чтобы проверить результат, лучше провести измерения с двух концов (в том числе и К) и убедиться, что сумма показаний равна длине кабеля.

Коэффициент К показывает отношение дополнительной погрешности ΔК, возникающей при использовании расчетов, к паспортной погрешности измерения Δ:

$$
\Delta K = K \times \Delta
$$

Достоверное определение расстояния возможно при К < 10. Точность измерения близка к паспортной при К < 0,1 для высокоомных дефектов (свыше 100 кОм). Для дефектов с сопротивлением ниже 100 кОм метод дает дополнительную погрешность. При уменьшении переходного сопротивления на относительно «хорошей» жиле Ra ниже значения 20 кОм погрешность резко возрастает и метод может быть использован только для приблизительной ориентировки при поиске неисправной муфты. В этом случае мы рекомендуем пользоваться рефлектометрическими измерениями или использовать вспомогательный кабель.

### <span id="page-18-0"></span>*Измерение расстояния до места повреждения изоляции кабеля*

Измерения ВСЕГДА проводятся в три обязательных этапа:

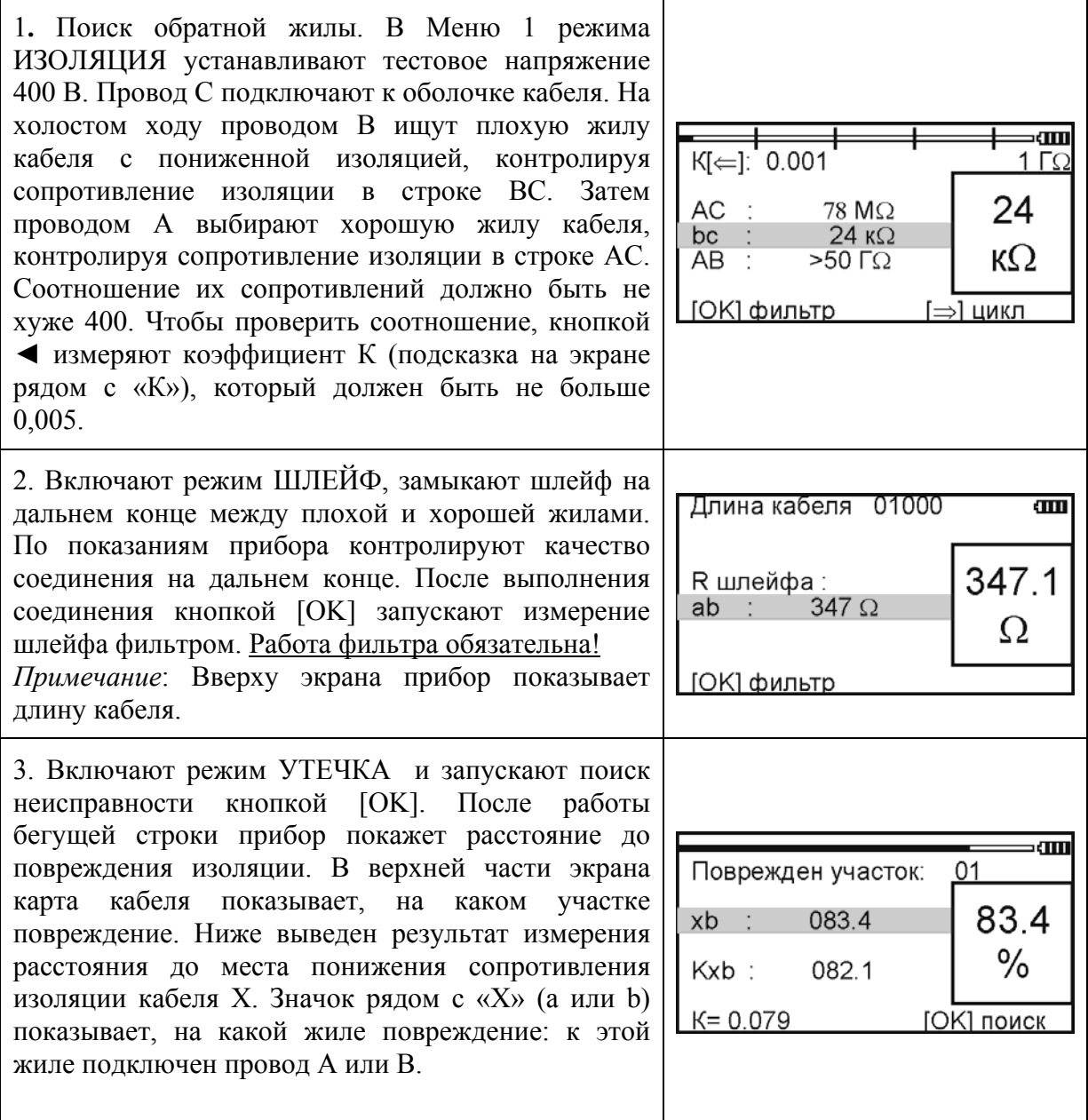

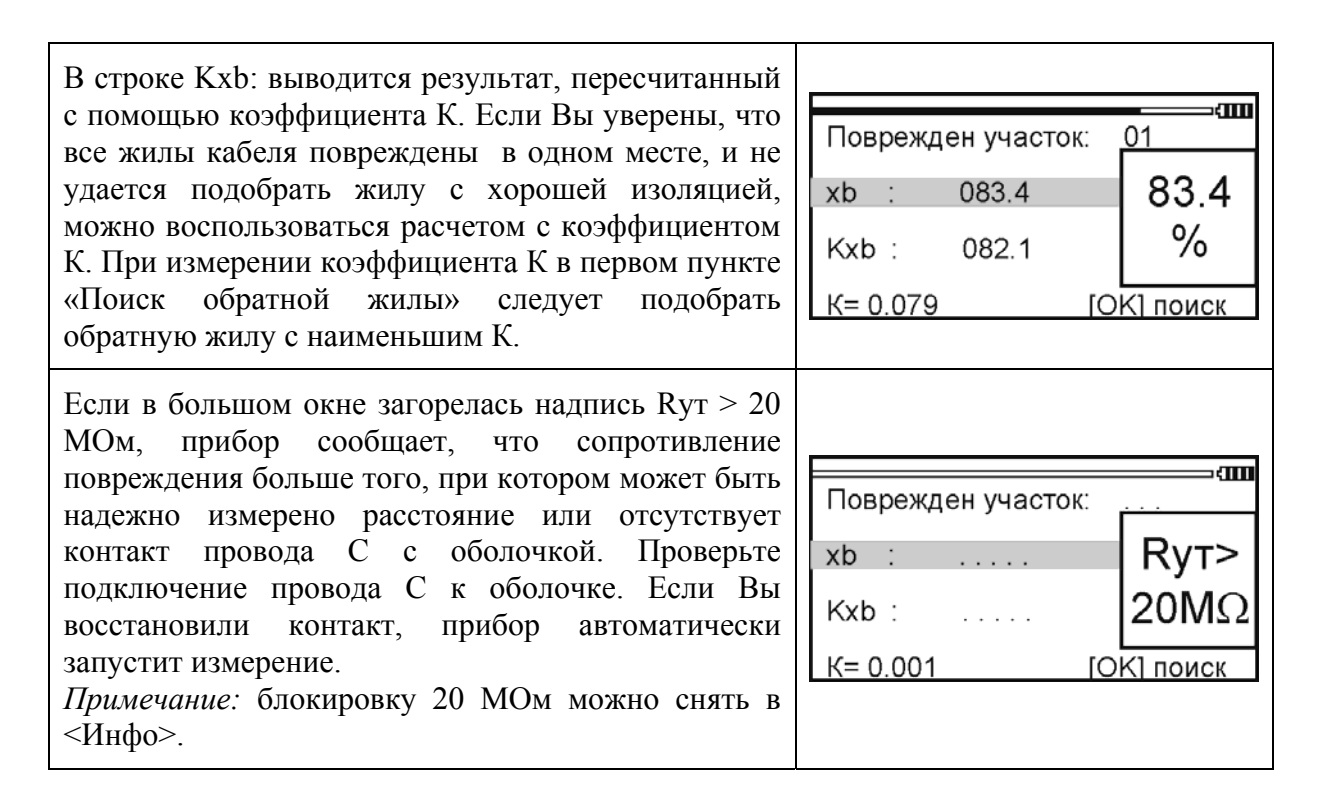

#### Работа с геофизическим, несимметричным или вспомогательным кабелем

Вспомогательный кабель может потребоваться в следующих случаях:

- у всех жил примерно одинаковое сопротивление изоляции (К>10) и невозможно определить расстояние через поправочный коэффициент
- показания "плывут", коэффициент К меняет свое значение от измерения к измерению
- сопротивление изоляции жилы А меньше 20 кОм.

Вспомогательным кабелем могут служить кабели, проложенные в других направлениях и закольцованные на неисправный кабель. Это также может быть кабель, в полевых условиях размотанный вдоль неисправного.

Порядок работы с несимметричным кабелем такой же, как и вспомогательным. В несимметричном кабеле роль вспомогательного кабеля играет несимметричный проводник – жилы и экран кабеля (например, служебные жилы и экран коаксиального кабеля). Этим методом можно пользоваться и для кабеля со вставками (из Списка).

Для геофизического кабеля (или любого кабеля на барабане) вспомогательных жил не нужно. Измерительные провода А и С подключаются непосредственно к кабелю.

Включите режим УТЕЧКА и войдите в Меню 1 . Выделен пункт <Несимметрич. Кабель>. Подтвердите выбор – [ОК]. На экране появится измерительная схема, которую надо выполнить. Согласно показанной схеме подключите две жилы вспомогательного кабеля к неисправной жиле на дальнем конце кабеля. Измерительный провод А подключите к одной из вспомогательных жил, провод С к другой вспомогательной жиле, а провод В к неисправной жиле кабеля. Собрав схему, нажмите [ОК].

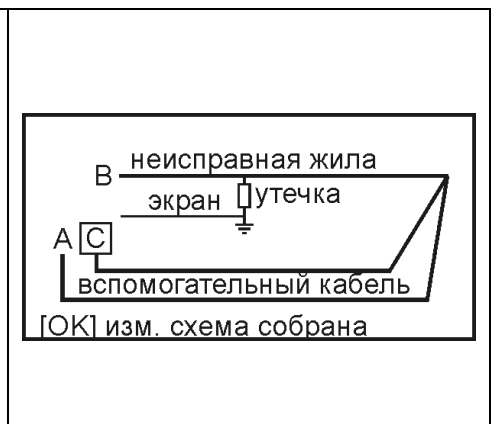

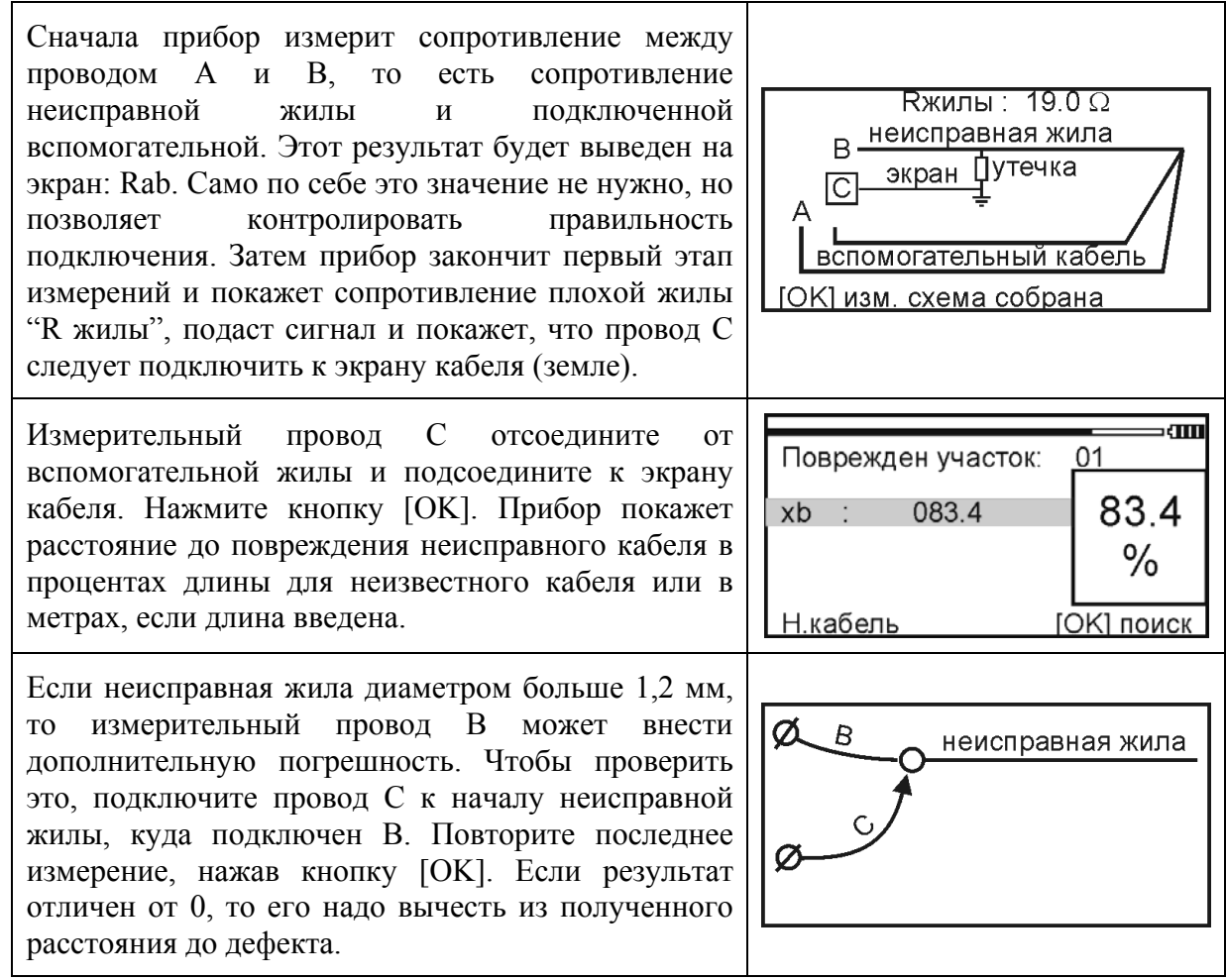

#### <span id="page-21-0"></span>*Варианты поиска*

Чтобы измерить расстояние до повреждения изоляции, нужно до начала измерений в Списке выбрать нужный кабель, а затем перейти к измерениям. Как правильно сделать выбор в различных случаях?

#### Как найти расстояние в процентах длины

Этот режим называется «Кабель 100%». Он устанавливается по умолчанию при включении прибора. Поэтому можно сразу переходить к измерению. Результат показывается в % длины.

Только для кабеля без вставок!

Расстояние в метрах. Ввод длины кабеля без вставок

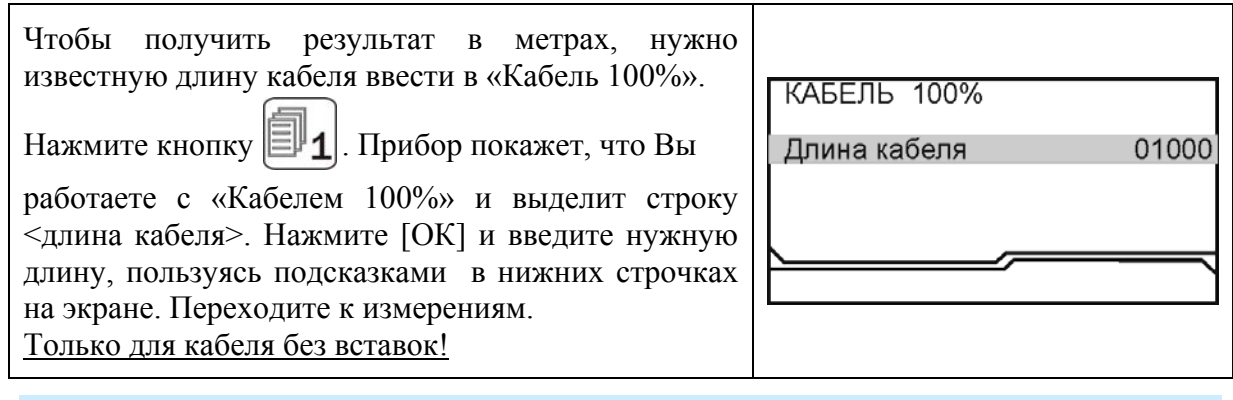

### Как рассчитать длину кабеля по марке и температуре

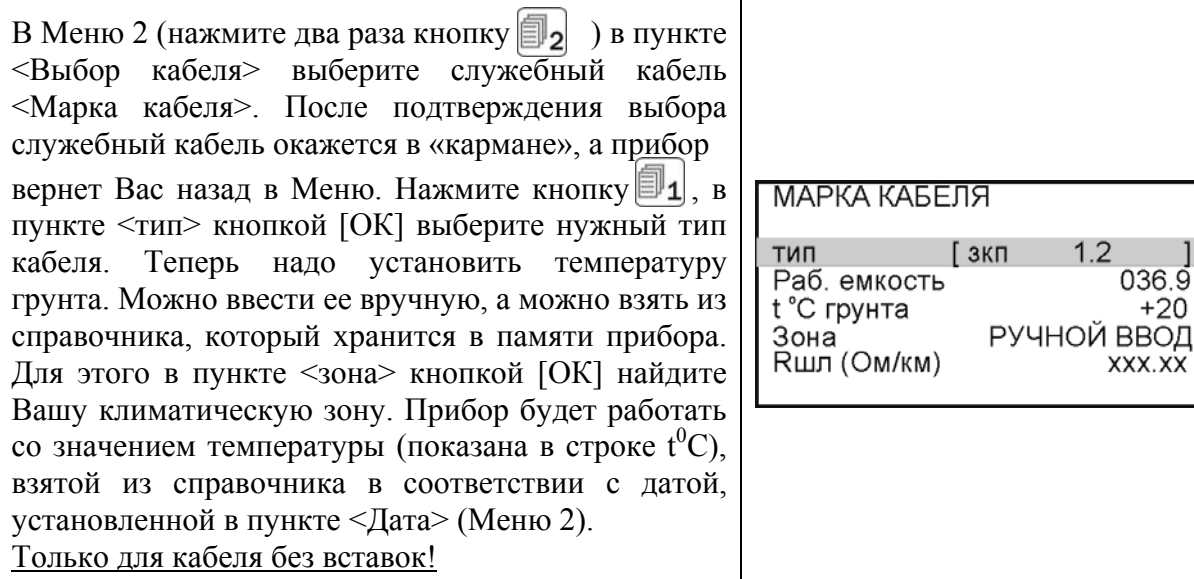

Как ввести свое значение погонного сопротивления шлейфа?

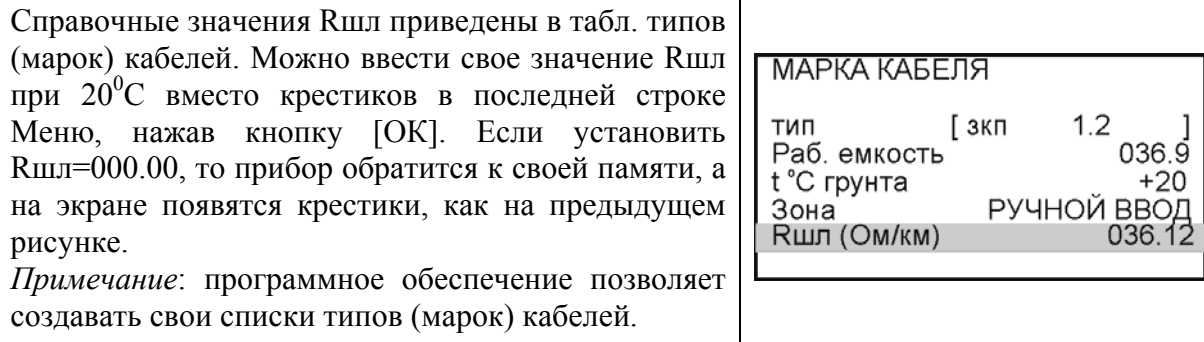

Кабель с участками из разных марок кабеля

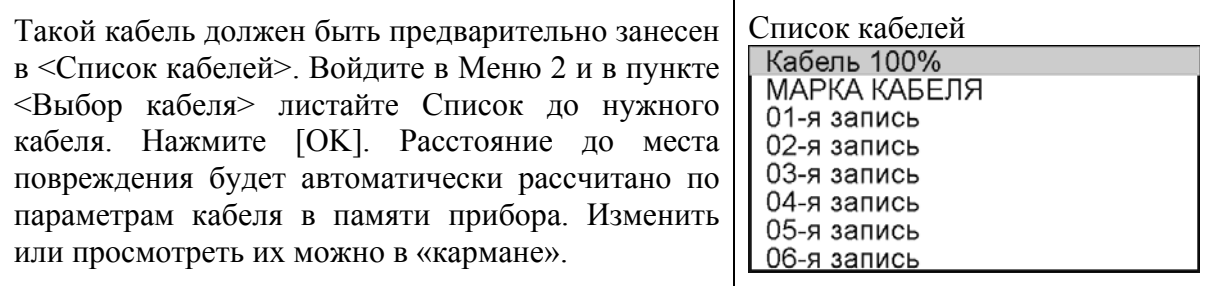

#### <span id="page-22-0"></span>*Работа со списком кабелей*

Чтобы быстро и эффективно отыскать повреждение на кабеле, в памяти прибора хранятся сведения о рабочих кабелях измерителя. База Данных прибора хранит информацию о параметрах кабелей, с которыми проводилась работа, и включает в себя ведение «Списка кабелей», ввод и корректировку параметров кабелей.

Параметры кабелей, с которыми измеритель работает постоянно, заносятся в Список. Список может быть созданы вручную на приборе; или на компьютере – а затем перенесен в прибор через ИК-связь.

В записи хранятся следующие параметры кабеля: имя кабеля, количество пар, тип, длина, удельная емкость и коэффициент укорочения каждого участка кабеля. Любой измеритель может пользоваться записями и редактировать их. Чтобы защитить Базу данных от случайного вторжения, рекомендуется создавать ее на компьютере, а затем переносить в прибор.

Если измерителю вообще ничего не известно про кабель или он хочет работать как раньше (не обращаясь к записи), он использует специальный кабель под названием «Кабель 100%» (первый в Списке). Этот пункт как бы превращает прибор в первые модели, где расстояние рассчитывалось в процентах длины или длина вводилась вручную. При включении прибор всегда сам выбирает «Кабель 100%», поэтому измеритель при желании может вообще никогда не пользоваться Списком кабелей.

Второй специальный кабель в Списке это «Марка кабеля». Можно выбрать марку кабеля и задать температуру грунта, чтобы прибор рассчитал длину кабеля по шлейфу и температуре или по удельной емкости (для обрыва).

При выборе кабеля из Списка расстояние до места повреждения будет автоматически рассчитано по параметрам кабеля, хранящимся в памяти прибора. Если Вы записали участки по числу муфт, то прибор покажет карту кабеля, где видно, какая муфта повреждена.

К прибору прилагается программа для создания Базы данных на компьютере и программа расчета точного расстояния. Программа расчета нужна, если кабель не занесен в Список, но требуется оперативно провести поиск дефекта. Вы можете работать с «Кабелем 100%», который выбирается по умолчанию при включении прибора. Вы укажете программе результат измерения, а она сделает точный расчет расстояния по указанным параметрам кабеля. Программа учитывает и разницу температур вдоль кабеля.

Как создать, просмотреть и изменить запись в Списке кабелей связи

Список кабелей находится в Меню 2 (нажмите два раза кнопку  $\|\exists \, | \bullet|$ ) в пункте

 <Выбор кабеля>. Создать свои списки Вы можете на компьютере и перенести их затем в прибор. Чтобы записать или изменить параметры кабеля вручную, нужно выбрать запись (пустую вначале) и нажать кнопку [ОК]. Прибор подтвердит выбор кабеля и вернет Вас в Меню 2.

Нажмите кнопку  $\Box$ , увидите выбранной кабель (шаблон записи) с пунктами редактирования:

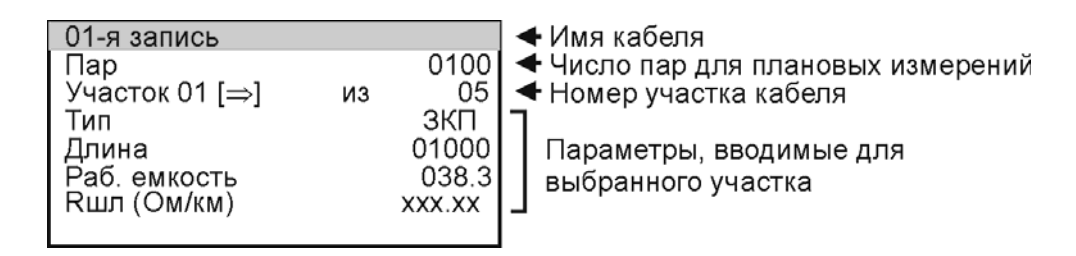

Ввод параметров кабеля для поиска неисправности начинается с 3 строки:

### **<Участок 01 [] из 05>**

Этот пункт показывает, с каким участком из общего количества участков кабеля Вы работаете. На рисунке выбран первый участок, а всего участков пять. Листать участки можно кнопкой ► (подсказка у номера участка). По каждому участку ввод параметров в строках 4,5.6.

Изменить количество участков можно, нажав [ОК]. В пустой записи установлено 5 участков. Если на Вашем кабеле меньшее количество участков, можно не менять это число, а внести нужные параметры в те участки, что существуют. В лишних участках длина установлена 0 м, то есть до ввода длины участка эти участки как бы не существуют.

*Пример*: кабель без вставок. Можно не трогать количество участков и ничего не листать, а просто внести параметры кабеля сразу на страничке первого участка.

Ввод параметров – нажимая кнопку [ОК] и следуя при необходимости подсказкам.

4 строка: ввод типа (марки) кабеля на данном участке.

5 строка: ввод длины участка.

6 строка: ввод рабочей емкости кабеля на данном участке, если она отличается от справочной. Справочная емкость появляется вместе с вводом типа (марки) кабеля.

7 строка: ввод погонного сопротивления шлейфа. Значок ххх.хх показывает, что значение погонного сопротивления соответствует выбранному типу кабеля. Если после ввода Вашего значения Rшл Вы хотите, не выключая прибор, вернуться к справочным значениям Rшл из памяти прибора, то установите Rшл= 000.00. Прибор обратится к своей памяти, а на экране появятся крестики, как на рисунке.

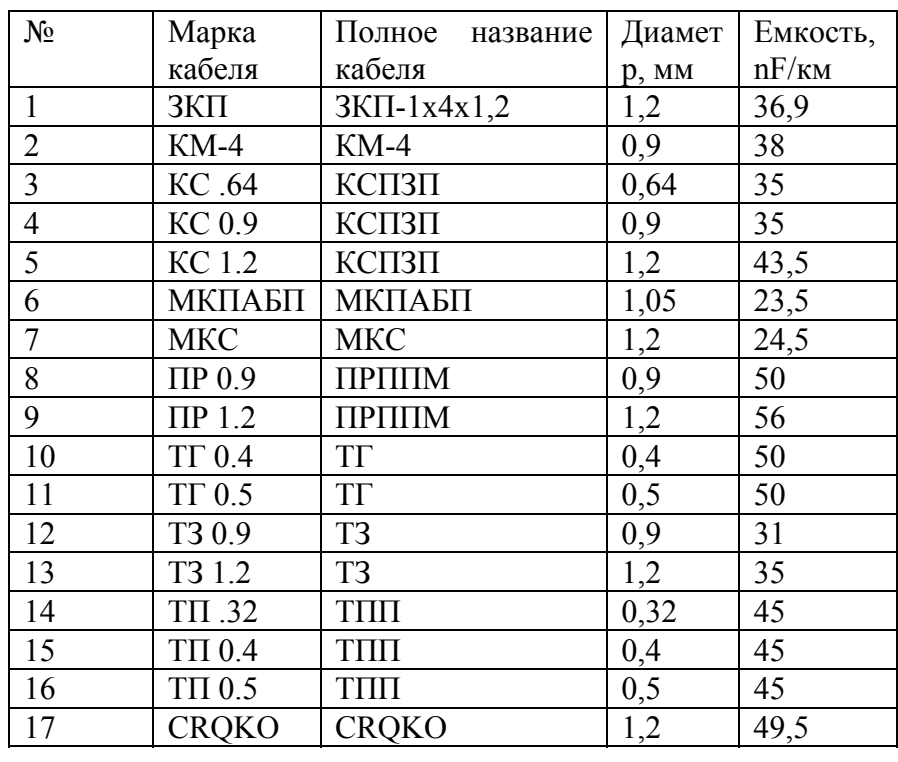

#### Таблица типов (марок) кабелей

#### Как записать имя кабеля?

Выберите первую строку в <Параметрах кабеля>, вначале там стоит номер записи (напр. «2-я запись»). Нажмите [ОК] и войдите в редактор имени:

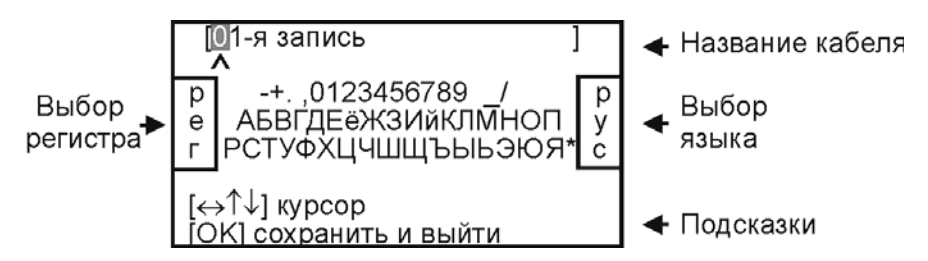

Курсор выделяет ту букву или цифру, которую Вы меняете. Подведя курсор к нужному значку (он выделяется черным квадратом), кнопкой ▼ спуститесь в выбор знаков. Навигационными кнопками можно выбрать любой значок, который тут же появится в имени кабеля. Фиксируется выбор кнопкой [ОК].

Чтобы менять буквы на большие и малые, нужно кнопкой ◄ уйти в поле регистра РЕГ – он размещен в левом поле экрана, и следовать подсказке: кнопка [ОК] осуществляет выбор.

Правое поле РУС/ЛАТ кнопкой [ОК] меняет шрифт на латинский или русский.

#### <span id="page-25-0"></span>*Часто задаваемые вопросы*

*Что будет, если не измерить шлейф фильтром и включить утечку?* 

Если это первое измерение шлейфа, то прибор просто не включит поиск повреждения, потому что ему не с чем сравнивать результат. Если Вы уже измерили шлейф фильтром, то прибор запомнил это значение и принял его за длину кабеля. С этой величиной он будет сравнивать сопротивление жилы до места повреждения. Если Вы проводите измерения на одном и том же шлейфе, то перемерять его не обязательно. Вы можете несколько раз запускать поиск.

Но если Вы перед поиском неисправности измерили фильтром другой шлейф, а он отличается от шлейфа с неисправностью, то Вы получите ошибочный результат поиска неисправности.

#### *Что будет, если перепутаны провода А и В, и плохой провод подключен к А?*

На экране Вы увидите значок «а» рядом с расстоянием «Х». По схеме требуется, чтобы жила В была несправной (значок «Хв»). Если показано «Ха», это в принципе не влияет на результат, но мы рекомендуем поменять местами провода «А» и «В» – иначе измерение производится не сразу через неисправную жилу, а сначала через хорошую жилу, что может привести к дополнительной погрешности.

#### *Что делать, если кабель не внесен в Список?*

К прибору прилагается программа расчета точного расстояния. Вы можете работать с «Кабелем 100%», который выбирается по умолчанию при включении прибора. Потом Вы укажете программе результат измерения, а она сделает точный расчет расстояния по указанным параметрам кабеля. Программа учитывает и разницу температур вдоль кабеля. Например, на морских кораблях есть забортные сигнальные кабели, для которых температура резко меняется, когда они уходят под воду.

# *ПОИСК ОБРЫВА И МЕСТА ПЕРЕПУТЫВАНИЯ ЖИЛ*

<span id="page-26-0"></span>Если в кабеле есть неповрежденные жилы, то прибор может определить расстояние до обрыва, сравнивая емкость хорошей и оборванной жилы или хорошей и оборванной пары. Этот метод не использует параметры кабеля. Можно сразу переходить к измерению.

Только для кабеля без вставок!

#### *Метод сравнения жил кабеля без вставок*

<span id="page-26-1"></span>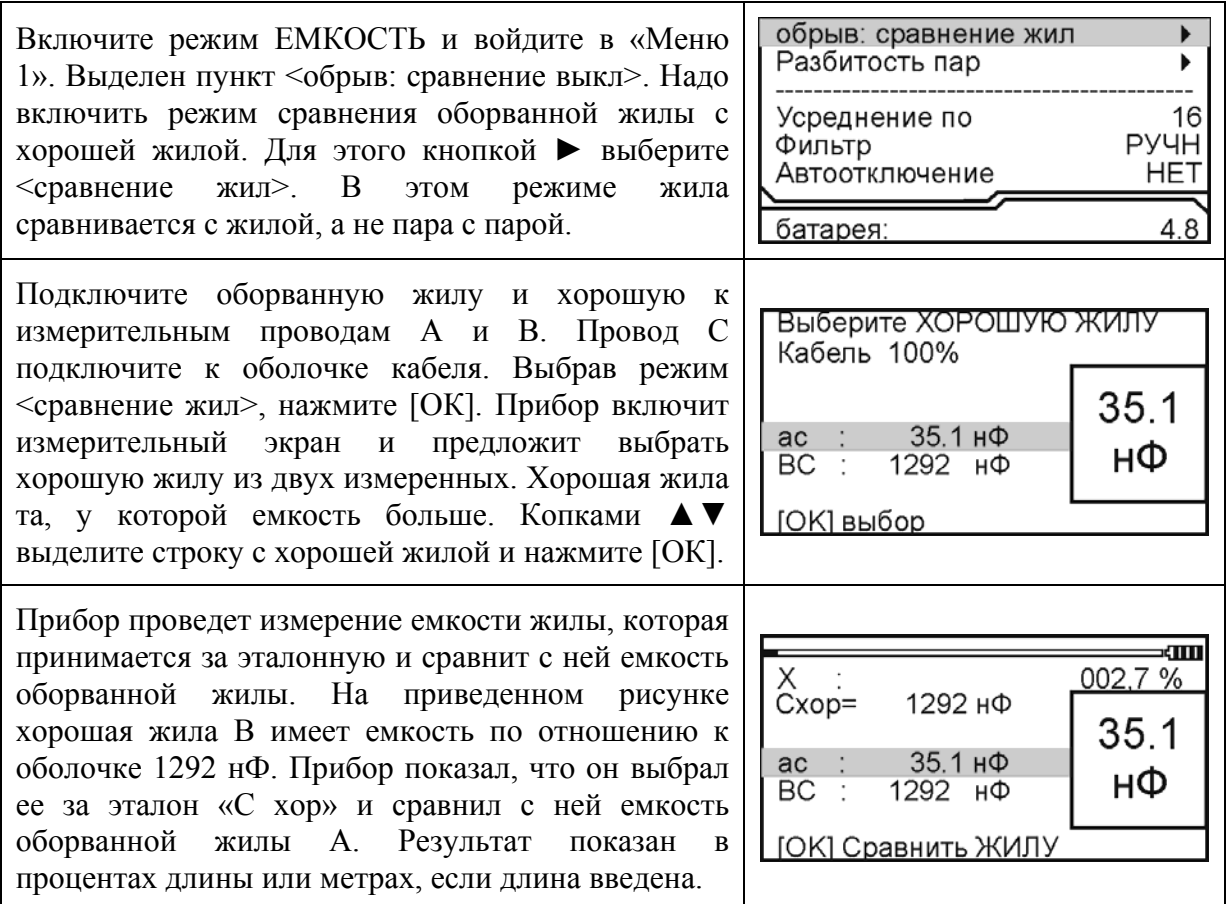

#### <span id="page-27-0"></span>*Метод сравнения пар кабеля без вставок*

В Меню 1 кнопкой ► выберите <сравнение пар> и нажмите [ОК]. Появится измерительный экран, где прибор постоянно измеряет емкость пары между проводами А и В и выводит результат в большом окне для удобства чтения. Выбор хорошей пары заключается в подключении А и В к необорванной паре. У такой пары емкость больше, чем у оборванной. Найдя хорошую пару, нажмите [ОК]. Прибор измерит и запомнит емкость пары, принятой за эталонную.

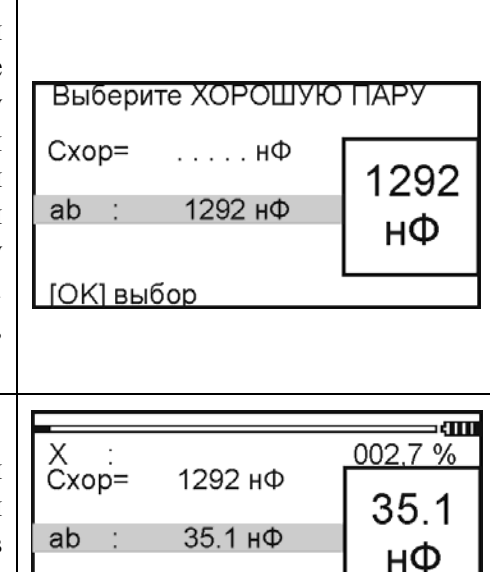

Подключите провода А и В к оборванной паре и нажмите [ОК]. Прибор сравнит емкость пар и выведет результат на экран. Результат показан в процентах длины или метрах, если длина введена.

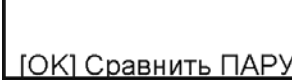

#### <span id="page-27-1"></span>*Расстояние до обрыва пары по марке кабеля без вставок*

Чтобы определить расстояние до обрыва жил по погонной емкости, нужно до начала измерений ввести параметры кабеля, а затем перейти к измерениям. Как правильно ввести данные?

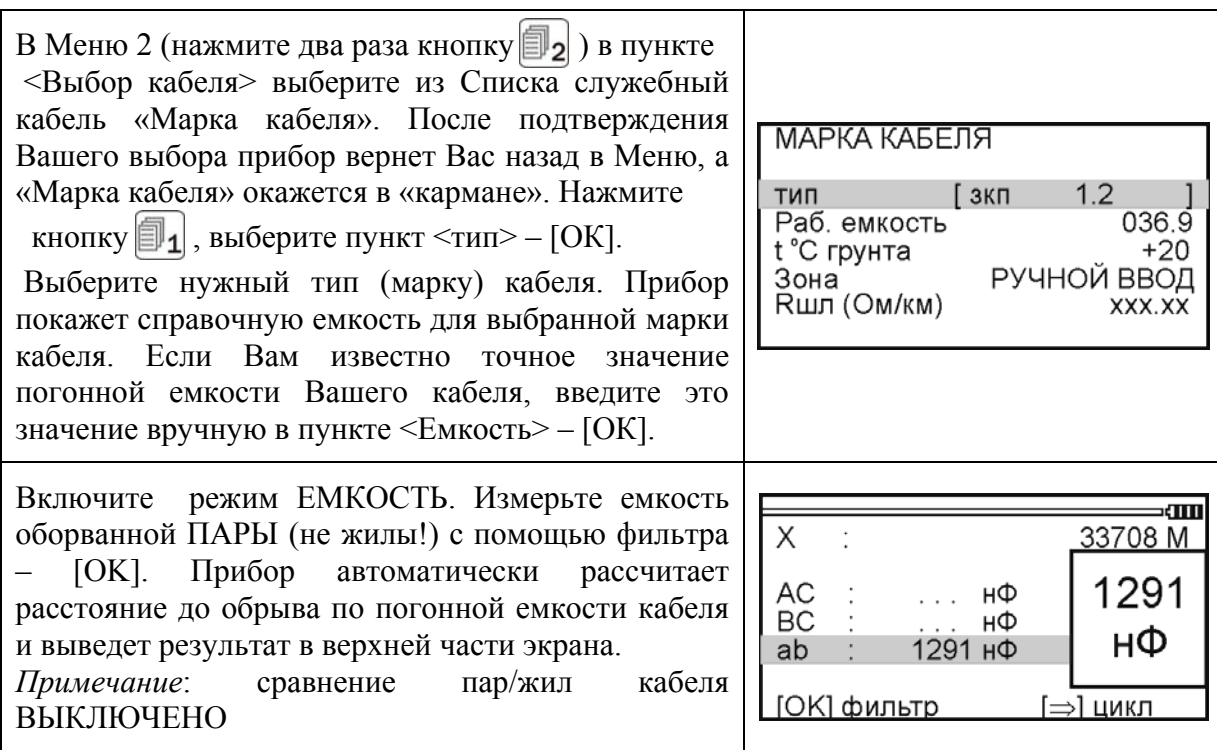

#### <span id="page-28-0"></span>*Кабель с участками из разных марок (со вставками)*

Такой кабель должен быть занесен в Список кабелей. Выбор кабеля в Меню 2 в пункте <Выбор кабеля>.

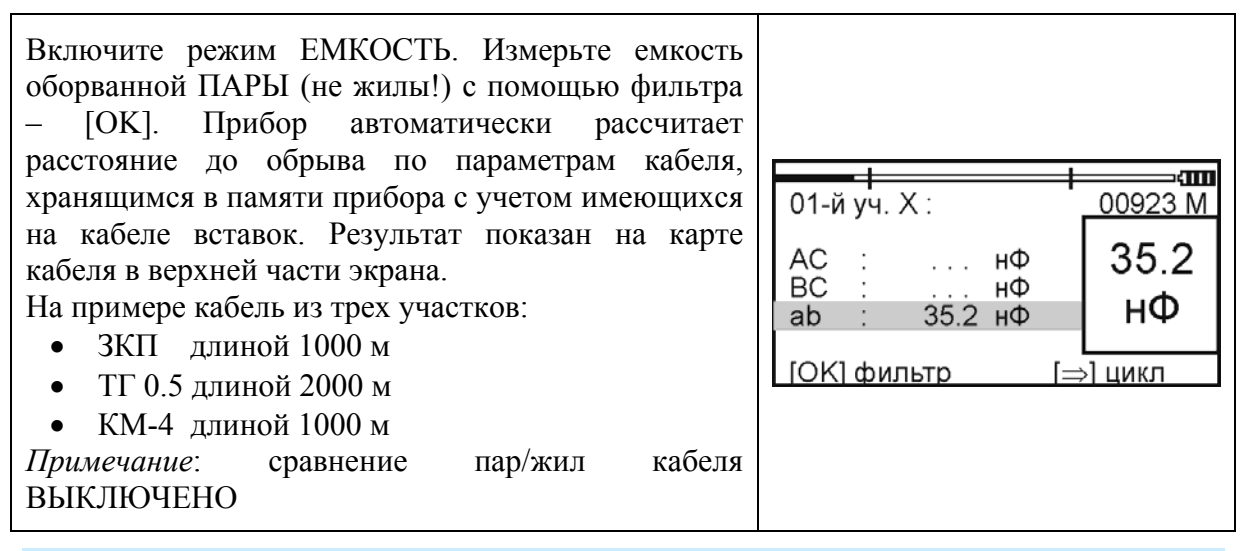

#### <span id="page-28-1"></span>*Разбитость пар*

Расстояние до разбитости пары (перепутывания жил) проводится стандартным методом сравнения емкостей.

Только для кабеля без вставок!

В режиме ЕМКОСТЬ в Меню 1 выберите пункт <Разбитость пар> – [ОК]. Подключите жилы к входам А, В, С согласно приведенной схеме (неверное соединение даст некорректный результат). Подключив перепутанные провода, нажмите [ОК] и считайте результат с экрана прибора. *Примечание*: сравнение пар/жил кабеля ВЫКЛЮЧЕНО

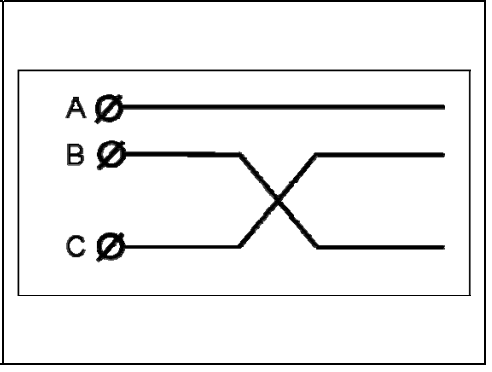

# *ПЛАНОВЫЕ ИЗМЕРЕНИЯ*

<span id="page-28-2"></span>Прибор позволяет автоматизировать процесс измерения, записи и чтения результатов плановых измерений – сопротивления изоляции и электрической емкости кабеля или шлейфа и асимметрии. Выбор типа плановых измерений осуществляется через МЕНЮ 2, пункт <информация> и далее - <тип плановых>. По умолчанию прибор производит плановые измерения изоляции и емкости.

Чтобы прибор проводил автоматические измерения и заносил результаты в память, кабель должен быть занесен в «Список». Результаты измерений для данного кабеля будут храниться в энергонезависимой памяти прибора и могут быть перенесены на компьютер с сохранением в интегрированной «Базе Данных» формата MS Access с распечаткой протокола.

#### <span id="page-29-0"></span>*Как начать плановые измерения*

Чтобы начать плановые измерения, в Меню 2 в пункте <Выбор кабеля> надо выбрать кабель, с которым Вы будете работать. В принципе можно выбрать любую пустую запись, потому что в заводских установках уже стоит количество пар 100. Если для Вас это количество достаточно, Вы можете ограничиться выбором пустой записи (например, «2-я запись»). Если Вам необходимо большее количество, измените количество пар в Меню 2 в пункте <Параметры кабеля>. После того, как Вы подтвердите выбор кабеля – [ОК], прибор вернет Вас в Меню 2. Если по выбранному кабелю плановые измерения уже проводились, это показывает значок ► в пункте <Чтение плановых ►> и <Запись плановых ►>. Если значка нет, Вы начинаете плановые измерения на этом кабеле впервые.

Перед началом плановых измерений, укажите дату в пункте <Дата>. После этого войдите в пункт меню <Запись плановых> – [ОК].

#### <span id="page-29-1"></span>*Новая запись*

Когда Вы впервые для выбранного кабеля заходите в пункт <Запись плановых>, прибор запрашивает у Вас подтверждение на создание записи плановых измерений под именем «плановые …[указанная дата]». Если Вы по ошибке вошли в этот пункт, Вы можете отказаться от проведения плановых измерений. Если Вы подтверждаете выбор «Да», то прибор автоматически создает в своей памяти ресурс под плановые измерения и выводит экран установок плановых измерений.

Если запись плановых измерений для данного кабеля проводилась ранее, прибор предупредит Вас об этом. Он укажет дату проведения, и спросит, что Вы хотите: продолжить старую запись или создать новую? Создание новой записи точно такое же, как создание первой записи.

#### <span id="page-29-2"></span>*Установки*

В первой строке прибор показывает, что по коммутации АС он будет проводить измерения сопротивления изоляции R и электрической емкости С. Вы можете выбрать любое сочетание, нажимая кнопку [ОК]. Например, выбрать только измерение сопротивления изоляции <R >. Вторая и третья строка показывает такие же установки для коммутаций ВС и АВ.

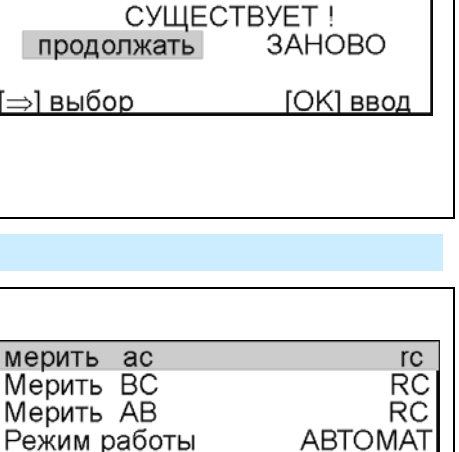

Начать измерения

Т заряда (сек)

Запись с пары

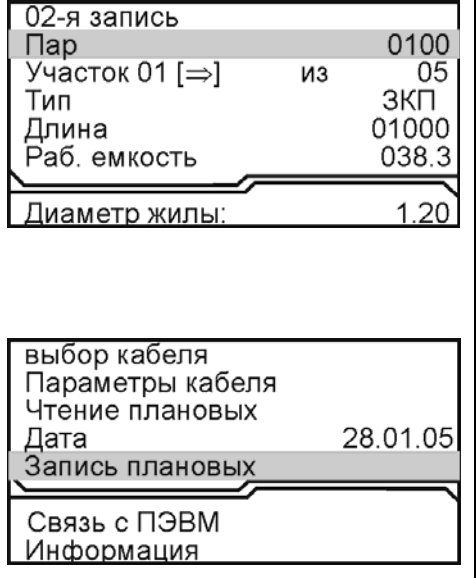

Имя плановых

Гплановые 22.02.2005]

Создать новую запись?

Запись с именем

Гплановые 22.02.2005]

да |

⇒] выбор

**HET** 

**[ОК] ввод** 

02  $0000$ 

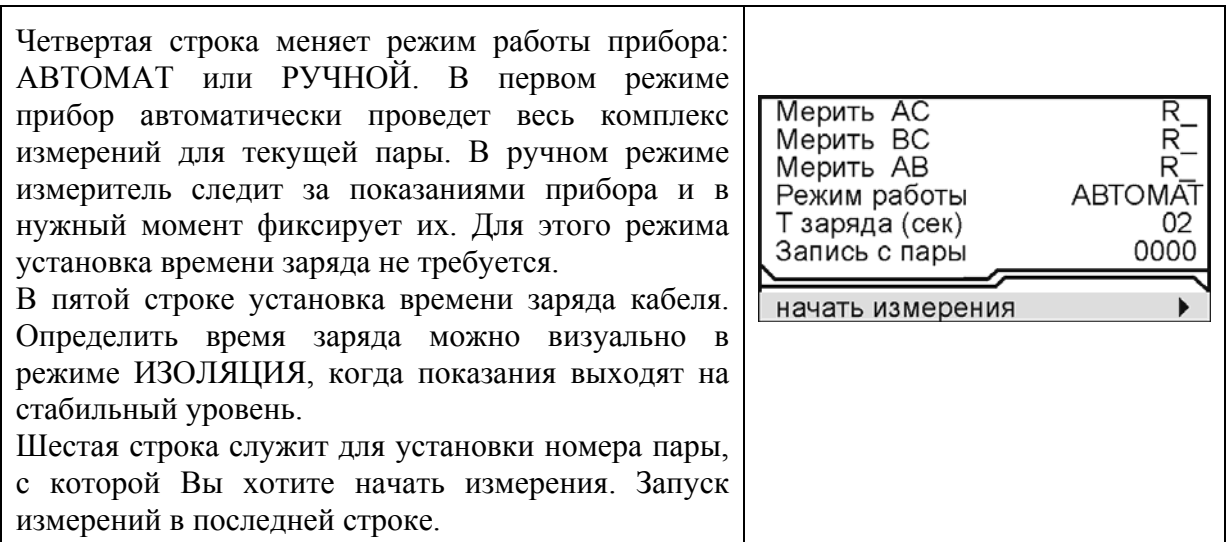

### <span id="page-30-0"></span>*Проведение плановых измерений*

В режиме «АВТОМАТ» цикл измерений по паре запускается кнопкой ► (подсказка внизу экрана: «цикл»). Прибор автоматически выполнит все измерения и покажет результат. При смене коммутации прибор автоматически разряжает предыдущую коммутацию. Закончив цикл, прибор укажет номер следующей пары. Измеритель должен подключить провода к этой паре. Если требуется пропустить пару, кнопками ▲▼ можно листать номера (подсказка внизу экрана).

В режиме «РУЧНОЙ» прибор все время выводит на экран результат измерений, а измеритель сам решает, когда их записать. Для записи он должен нажать кнопку ► (подсказка внизу экрана), после чего прибор перейдет к следующим измерениям назначенного цикла. Закончив цикл, прибор сменит номер пары. Измерителю следует подключиться к этой паре. Ручной режим позволяет измерителю самостоятельно регулировать скорость в процессе плановых измерений.

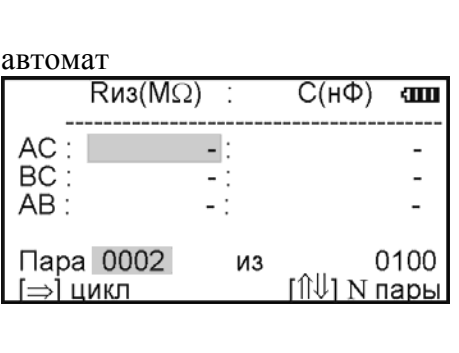

# ручной

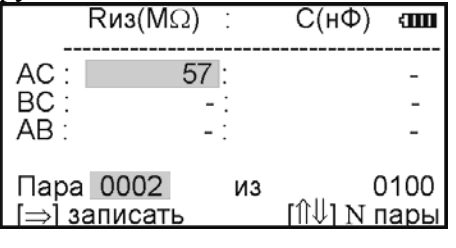

*Примечание*: случайное выключение прибора не приводит к потере данных.

### *Чтение данных*

<span id="page-30-1"></span>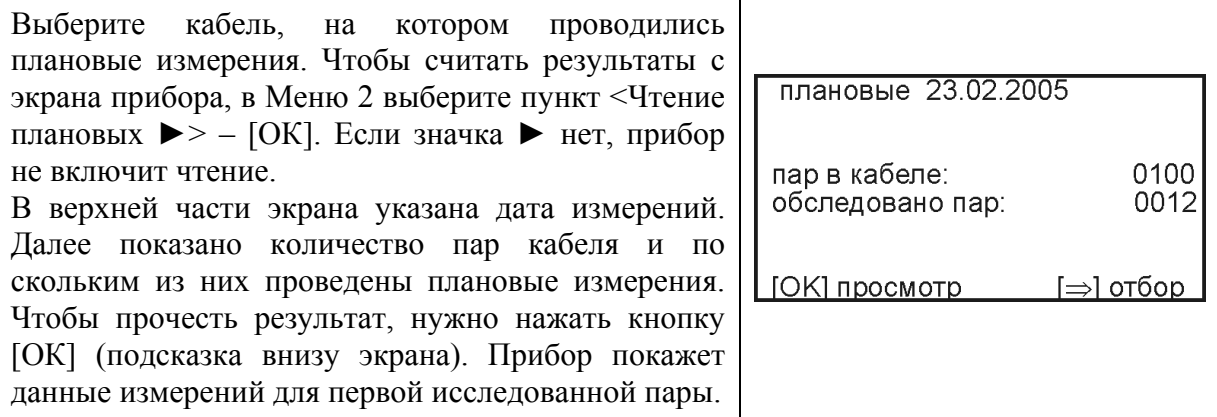

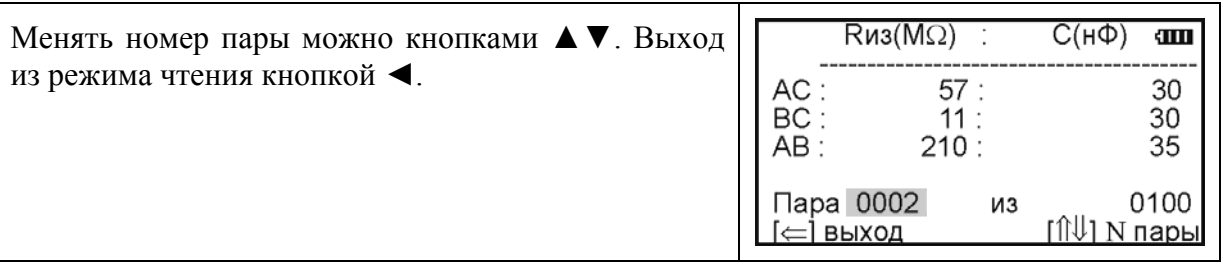

#### <span id="page-31-0"></span>*Диагностика кабеля*

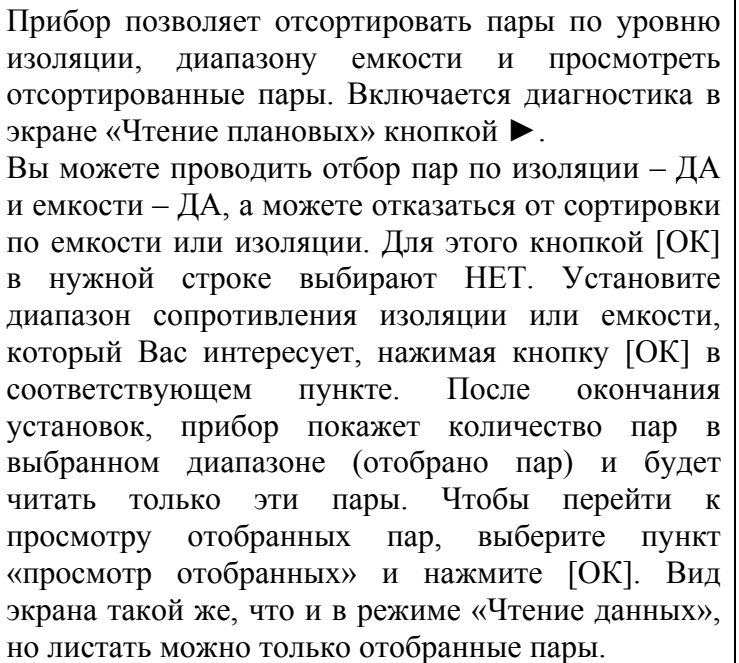

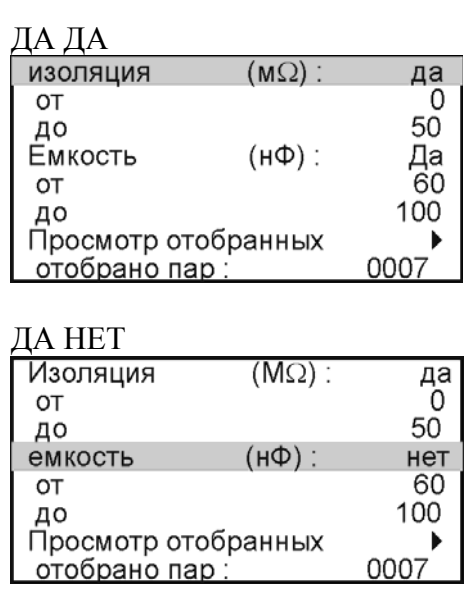

#### <span id="page-31-1"></span>*Часто задаваемые вопросы*

*От чего зависит время зарядки кабеля?* 

Длинные кабели обладают большой емкостью. Если установленное время зарядки будет мало, то прибор включит фильтр, когда заряд емкости испытательным напряжением еще не закончен. Это приведет к занижению значения сопротивления изоляции кабеля. Определить время заряда можно визуально в режиме ИЗОЛЯЦИЯ, переключая коммутацию и отслеживая время заряда кабеля, когда показания растут и выходят на стабильный уровень.

В режиме РУЧНОЙ измеритель отслеживает заряд по текущим показаниям и сам определяет, когда зафиксировать результат. Это удобно, если плановые измерения не слишком продолжительные. На большом количестве пар работать в ручном режиме утомительно.

#### *Как можно ускорить цикл в режиме АВТОМАТ?*

Для этого надо уменьшить количество усреднений. Наименее критично это для измерения емкости. В режиме ЕМКОСТЬ в Меню 1 можно установить меньшее количество усреднений для ускорения работы цикла.

Уменьшить количество усреднений можно и для измерения сопротивления изоляции в режиме ИЗОЛЯЦИЯ. Однако это может привести к дополнительной погрешности. Если показания сопротивления нестабильны, то результат будет тем точнее, чем больше усреднений.

Бывают ситуации, когда измерителю не требуется точное значение сопротивления изоляции, а необходимо просто проверить кабель на работоспособность. В этом случае можно выставить минимальное время заряда и количество усреднений – такое, чтобы было только видно, исправная пара или нет.

Изменять скорость плановых можно и после начала записи. Выход из плановых кнопкой ◄. Чтобы вернуться в плановые измерения, нужно снова войти в Меню 2 в пункт <Запись плановых>. Прибор предупредит, что запись с прежним именем уже существует и предложит продолжить запись. Подтвердите продолжение кнопкой [ОК]. Старая запись будет продолжаться с прежними установками, если Вы не назначите новые.

#### *Как пропустить не листая большое количество пар?*

Если нужно пропустить большое количество пар, можно выйти из плановых измерений кнопкой ◄ и установить номер нужной пары, с которой требуется продолжить плановые измерения. Затем снова запустите плановые измерения в нижней строке меню.

#### *Что делать, если ресурс памяти под плановые измерения исчерпан?*

Если прибор отказывается начать запись, сигнализируя, что места под плановые больше не осталось, следует очистить память прибора. Если Вы опасаетесь потерять данные, то предварительно запишите их на компьютер. Форматирование памяти производится в Меню 2 в пункте <Информация>.

*Как увеличить время плановых измерений без замены аккумуляторов?* 

- Установив тестовое напряжение 180 В.
- Выключив подсветку.

### **ИЗМЕРИТЕЛЬ ПЕРЕХОДНОГО ЗАТУХАНИЯ**

<span id="page-33-0"></span>Встроенный измеритель переходного затухания предназначен для определения работоспособности абонентских и соединительных линий связи на участках местной сети или станциях ГТС, путем измерения переходного затухания между парами жил в многожильных кабелях связи, а так же для сдачи-приемки кабеля.

### *ПРИНЦИП РАБОТЫ*

<span id="page-33-1"></span>Прибор функционально состоит из генератора и приемника.

Генератор прибора формирует измерительные сигналы для определения уровня переходного затухания между парами на ближнем конце кабельного участка.

Измерительные сигналы, формируемые передатчиком, поступают на вход «влияющей» кабельной пары для определения уровня переходных влияний между парами.

На вход приемника, подключаемого к выходу кабельной пары «измеряемой» или «подверженной влиянию», поступает сигнал, определяемый сигналом на выходе передатчика и состоянием объекта измерения.

В состав приемника входит цифровой высокодобротный полосовой фильтр, центральная частота которого совпадает с выходной частотой генератора - 800, 1020 или 1200 Гц.

Благодаря этому из всего входного спектра приемник выделяет сигналы только заданной частоты.

## *ВКЛЮЧЕНИЕ ИЗМЕРИТЕЛЯ ПЕРЕХОДНОГО ЗАТУХАНИЯ*

<span id="page-34-0"></span>Включение режима измерения переходного затухания организовано через ВОЛЬТМЕТР.

**В вольтметре убедитесь в отсутствии напряжения в линии.** 

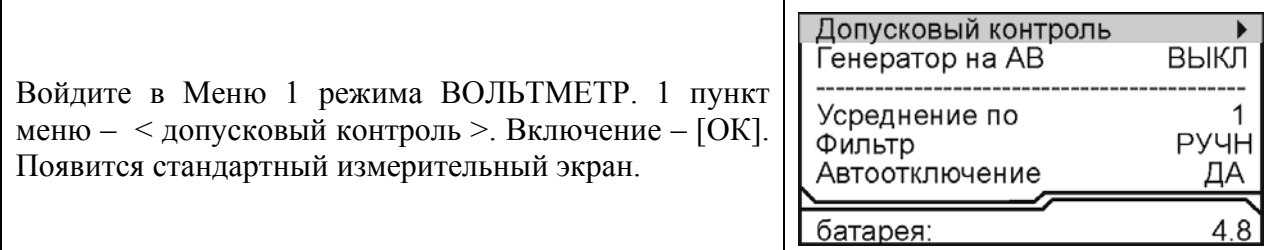

### *УПРАВЛЕНИЕ*

<span id="page-34-1"></span>В основном измерительном режиме экран прибора выглядит следующим образом:

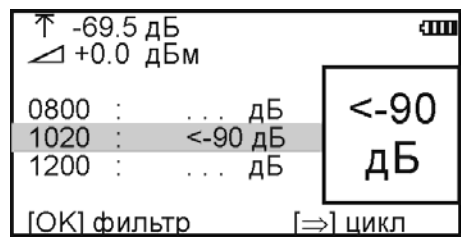

Управление:

Циклическое измерение с усреднением на всех предустановленных частотах – кнопка ►.

Измерение с усреднением – кнопка [OK].

Выбор предустановленной частоты, на которой проводятся измерения – кнопки ▲▼. Отмена действия – кнопка ◄.

Оперативное управление параметрами осуществляется кнопками управления:

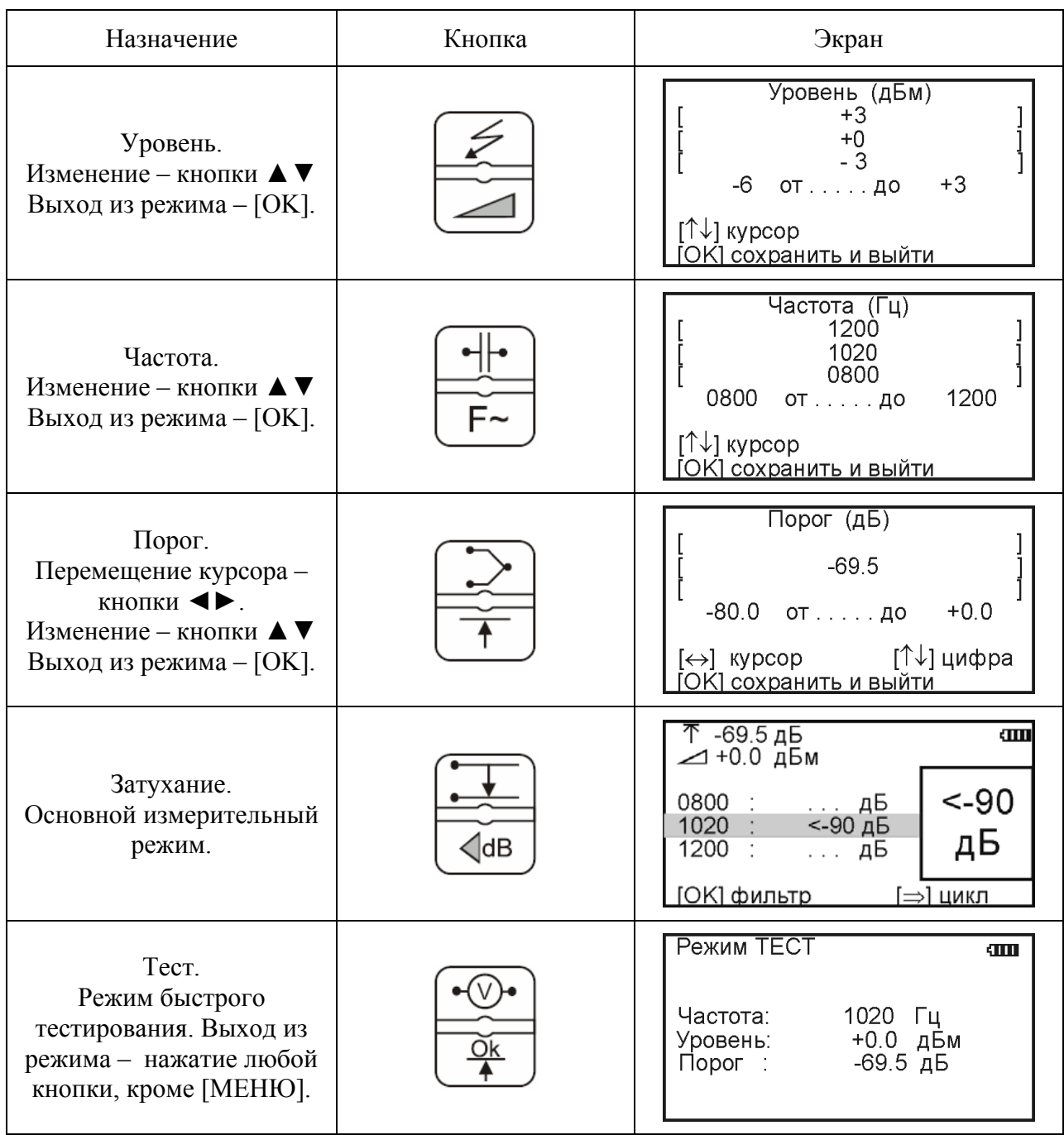

# *УСТАНОВКИ ДЛЯ ИЗМЕРЕНИЯ ЗАТУХАНИЯ*

<span id="page-36-0"></span>После включения прибора и перевода его в режим измерения затухания автоматически устанавливаются параметры: выходной уровень +0.0 дБм, порог срабатывания в режиме «Тест» - 69,5 дБ, частоты измерения 800, 1020 и 1200 Гц, причем рабочей выбирается частота 1020 Гц. Если эти параметры, по каким либо причинам необходимо изменить, Вы можете сделать это при помощи кнопок управления. Все установки действительны на один сеанс работы, т.е. до выключения питания.

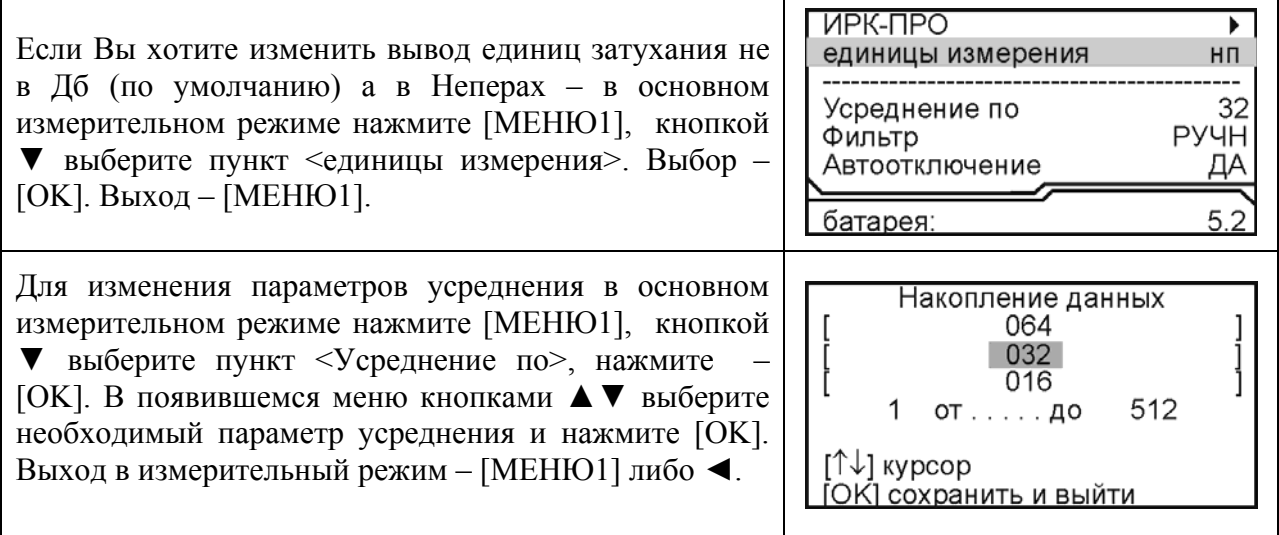

# *ИЗМЕРЕНИЕ ПЕРЕХОДНОГО ЗАТУХАНИЯ*

<span id="page-36-1"></span>Для измерения переходного затухания после включения прибора переведите его в режим «допусковый контроль» ([МЕНЮ1], самый верхний пункт).

### **Во избежание повреждения прибора перед началом измерений необходимо убедиться в отсутствии на линии постороннего напряжения.**

Для измерения переходного затухания прибор необходимо подключить к линии как показано на рисунке:

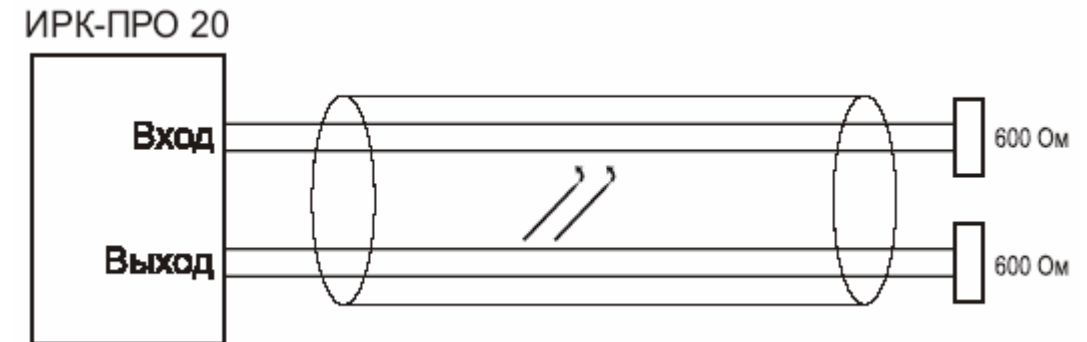

Значение переходного затухания будет отображаться на дисплее:

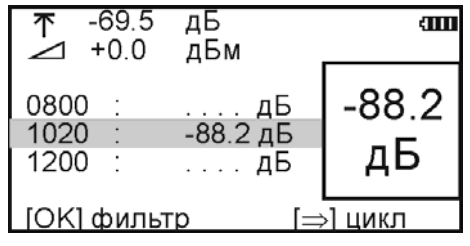

Для более точного определения переходного затухания нужно нажать кнопку [OK], запускающую фильтр, после чего на дисплее появится надпись «ждите...», а затем в результат измерения с усреднением. После работы фильтра результат будет зафиксирован в большом окне, а прибор продолжит текущие измерения в строке коммутации.

Кнопка ► запускает измерительный цикл, чтобы провести измерения по всем трем частотам. Прибор измерит фильтром по очереди все частоты и вернется в исходную строку. В соседних строках будет показан зафиксированный результат, а в исходной строке зафиксированный результат будет показан в большом окне. В самой строке прибор продолжит непрерывно выводить текущие измерения.

### *РЕЖИМ ТЕСТ*

<span id="page-37-0"></span>Данный режим позволяет быстро отбирать пары удовлетворяющие норме переходного затухания.

Для включения режима быстрого тестирования, нажмите кнопку [ТЕСТ]. Дисплей прибора в этом режиме выглядит следующим образом:

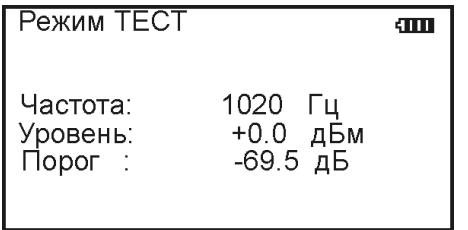

На дисплее выводятся текущее значение порога (по умолчанию -69,5 дБ), частота (по умолчанию 1020 Гц) и уровень выходного сигнала (по умолчанию 0 дБм).

В этом режиме текущие значения затухания на экран не выводятся, прибор непрерывно измеряет переходное затухание. Скорость измерения увеличина примерно в 10 раз по сравнению со стандартным режимом. Порог переходного затухания может устанавливаться произвольно от -80 дБ до 0 дБ (по умолчанию равен -69,5 дБ). В данном режиме выход прибора подключается к влияющей линии, а вход прибора подключается поочередно к исследуемым линиям. Если значение переходного затухания между влияющей и исследуемой линиями меньше чем установленный порог (например порог равен -69,5 дБ а переходное затухание равно -50 дБ) то раздается звуковой сигнал.

<span id="page-37-1"></span>Для выхода из этого режима нажмите кнопку [ЗАТУХАНИЕ]

### *РЕЖИМ ГЕНЕРАТОР*

В этом режиме прибор не производит никаких измерений, а просто генерирует синусоидальный сигнал частотой 1020 Гц с уровнем 0 дБ. Включение/ выключение этого режима производиться в Меню1.

### *ИНФОРМАЦИЯ*

<span id="page-37-2"></span>В Меню 2 (режим ИРК-ПРО) вход в строку <информация> предоставляет пользователю ряд служебных пунктов.

### **СВЯЗЬ С КОМПЬЮТЕРОМ**

<span id="page-37-3"></span>Инфракрасный порт прибора должен находится на расстоянии 15-20 см от инфракрасного адаптера. Выберите соответствующий пункт из МЕНЮ 2. Нажав на кнопку [ОК], переведите прибор в состояние ожидания управляющих посылок со стороны компьютера. На экране отобразится сообщение: «СВЯЗЬ с ПК …..IrDA». Дальнейшая работа прибора (обмен информацией с персональным компьютером) определяется программой коммуникации COMMUNICATE и описана в ней в разделе «ПОМОЩЬ».

# **МЕТОДИКА ПОВЕРКИ (калибровки)**

## *ОПЕРАЦИИ КАЛИБРОВКИ*

<span id="page-38-1"></span><span id="page-38-0"></span>Перечень операций калибровки прибора.

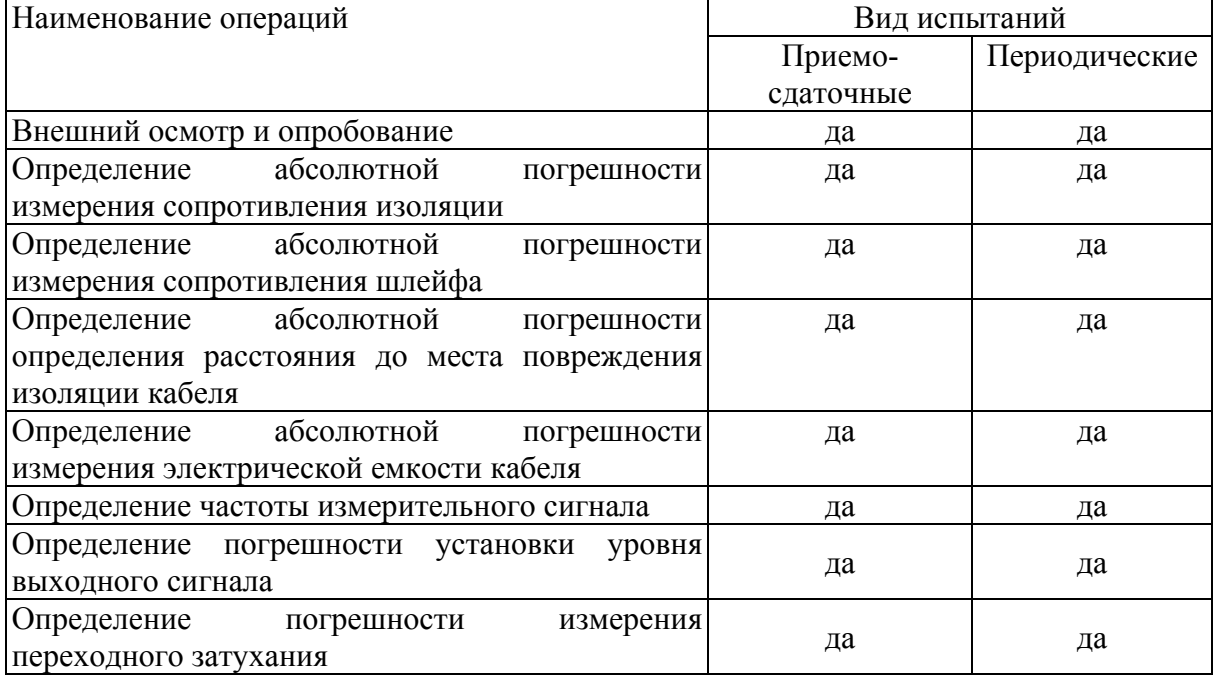

## *СРЕДСТВА КАЛИБРОВКИ*

<span id="page-38-2"></span>Перечень средств необходимых для проведения калибровки

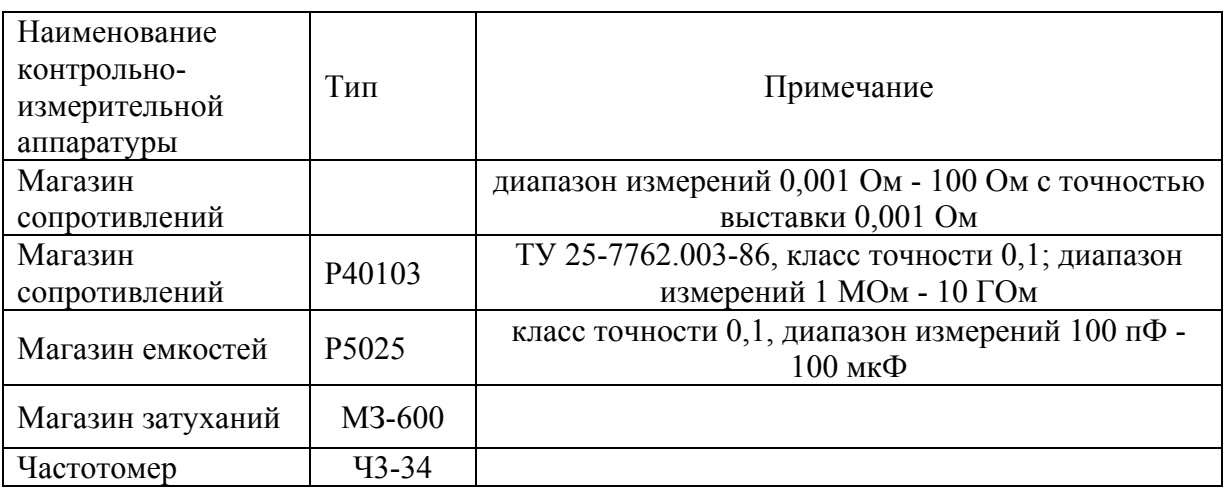

Допускается применение других средств калибровки, удовлетворяющих требованиям настоящей методики.

### *УСЛОВИЯ КАЛИБРОВКИ*

<span id="page-38-3"></span>При проведении калибровки должны соблюдаться следующие условия:

- температура окружающего воздуха
- относительная влажность воздуха  $30\div90\%$ ;
- атмосферное давление  $84 \div 106 \text{ kTa}$ ;

 $(20\pm5)^{0}C;$ 

• Аккумуляторная батарея полностью заряжена.

Средства измерений должны быть подготовлены к работе в соответствии с эксплуатационной документацией.

# *ПРОВЕДЕНИЕ КАЛИБРОВКИ*

### <span id="page-39-1"></span><span id="page-39-0"></span>*Внешний осмотр и опробование*

При внешнем осмотре должно быть установлено соответствие прибора следующим требованиям:

Комплектность должна соответствовать требованиям формуляра;

Все надписи на приборе должны быть четкими и ясными;

Прибор не должен иметь механических повреждений на корпусе и присоединительных клеммах.

При опробовании необходимо убедиться в работе дисплея. Для этого включают прибор и, не подключая измерительных проводов, переключатель режимов измерений устанавливают последовательно во все положения. При этом на дисплей должна выводиться буквенно-цифровая информация в соответствии с инструкцией по эксплуатации.

### <span id="page-39-2"></span>*Определение абсолютной погрешности измерения сопротивления изоляции*

- Подключите измерительные провода прибора В и С к магазину сопротивлений 0 - 10000 МОм. Остальные разъемы прибора должны быть свободны.
- Включите режим ИЗОЛЯЦИЯ прибора. Измерение В-С.
- На магазине сопротивлений установите последовательно 10, 100, 500 кОм, 1, 5, 10, 50, 100, 500, 1000, 10000 МОм.
- Для сопротивления изоляции более 1000 МОм необходимо дождаться стабильных показаний прибора.
- После каждой установки кнопкой [ОК] следует запустить измерение сопротивления изоляции и фиксировать показания.

Количество измерений должно быть не менее трех для каждого значения, выставленного на магазине сопротивления.

Абсолютную погрешность измерения  $\Delta 1$  определяют по формуле:

$$
\Delta 1 = \text{A}_{\text{M3M}} - \text{A}0 \,,
$$

где Аизм - среднее значение из показаний прибора, А0 - отсчет по магазину сопротивления.

<span id="page-39-3"></span>*Определение абсолютной погрешности измерения сопротивления шлейфа*

- Подключите измерительные провода А и В к магазину сопротивлений  $0 \div 10$ кОм с точностью выставки 0,01 Ом.
- Включите прибор в режим ШЛЕЙФ.
- На магазине установите следующие сопротивления:  $0, 0, 1, 0, 5, 1, 10, 50,$ 100, 500, 1000, 2000, 5000 Ом.
- После каждой установки следует запустить измерение шлейфа кнопкой [ОК] и зафиксировать результат.

Количество измерений должно быть не менее трех для каждого значения, выставленного на магазине сопротивления.

Абсолютную погрешность измерения 2 определяют по формуле:

$$
\Delta 2 = \text{A}_{\text{H3M}} - \text{A}0 \,,
$$

где Аизм - среднее значение из показаний прибора, А0 - отсчет по магазину сопротивления.

<span id="page-40-0"></span>*Определение абсолютной погрешности определения расстояния до места повреждения изоляции кабеля*

 Перед проведением калибровки произведите коррекцию нуля согласно разделу «Работа на коротких участках кабеля» инструкции по эксплуатации

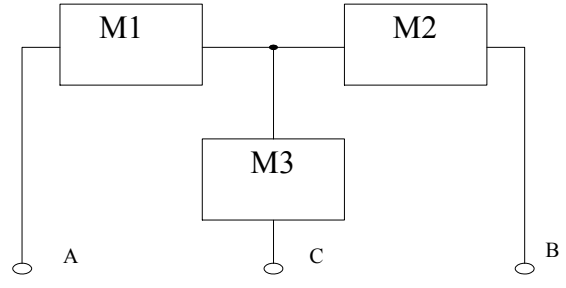

- Соберите приведенную схему калибровки. Магазины сопротивлений М1 и М2 должны быть  $0 \div 1$  кОм, магазин М3  $0 \div 3$  Мом. Установите на магазинах М1, М2 и М3 сопротивления из таблицы.
- Допускаемая погрешность при измерении расстояния до повреждения изоляции кабеля:

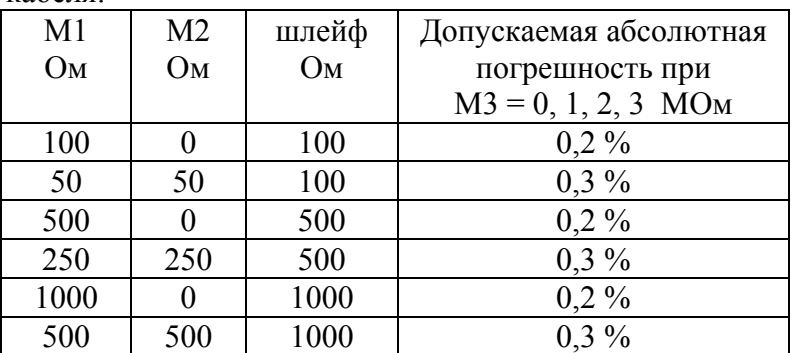

 После каждой установки переключите прибор в режим ШЛЕЙФ, запустите кнопкой [ОК] измерение шлейфа, после измерения шлейфа, переключите прибор в режим УТЕЧКА, нажмите [ОК] и снимите показание Хизм.

Количество измерений должно быть не менее трех для каждого значения, выставленного на магазинах сопротивления. Повтор кнопкой [ОК].

Абсолютную погрешность измерения  $\Delta_3$  определяют по формуле:

 $\Delta$ 3 = Хизм - Х0,

где Хизм - среднее значение из показаний прибора, Х0 -значение из таблицы.

Полученная погрешность 3 не должна превышать значения допускаемой погрешности, указанного в таблице.

<span id="page-40-1"></span>*Определение абсолютной погрешности измерения электрической емкости кабеля*

- Включите прибор в режим ЕМКОСТЬ. Измерение B-C.
- Подключите измерительные провода В и С к магазину емкостей с диапазоном  $0 \div 2$  мк $\Phi$  с точностью выставки 1 н $\Phi$ .
- На магазине емкости последовательно установите 1: 10: 100: 500: 750 нФ: 1: 1,5; 1,9 мкФ.
- После каждой установки следует запустить измерение емкости кнопкой [ОК] и зафиксировать результат.

Количество измерений должно быть не менее трех для каждого значения, выставленного на магазине емкости.

Абсолютную погрешность измерения 4 определяют по формуле:

$$
\Delta 4 = \text{A}_{\text{H3M}} - \text{A}0 \ ,
$$

где Аизм - среднее значение из показаний прибора, А0 - отсчет по магазину емкостей.

### <span id="page-41-0"></span>*Определение частоты измерительного сигнала*

- Включите прибор в режим ЗАТУХАНИЕ.
- Войдите в МЕНЮ1 и включите генератор 1020 Гц
- Подключите вход частотомера к разъему ВЫХОД прибора.
- Зафиксируйте показания частотомера.

<span id="page-41-1"></span>*Определение погрешности установки уровня выходного сигнала* 

- Включите прибор в режим ЗАТУХАНИЕ.
- Войдите в МЕНЮ1 и включите генератор 1020 Гц
- Подключите вход вольтметра к разъему ВЫХОД прибора. Выход прибора должен быть нагружен на сопротивление 600Ом.
- Зафиксируйте показания вольтметра.

### <span id="page-41-2"></span>*Определение погрешности измерения переходного затухания*

- Включите прибор в режим ЗАТУХАНИЕ.
- Подключите вход магазина затуханий к разъему ВЫХОД прибора, а выход магазина затуханий к разъему ВХОД прибора.
- Установите частоту измерительного сигнала равной 1020Гц кнопкой ЧАСТОТА.
- Установите уровень измерительного сигнала равным 0дБм кнопкой УРОВЕНЬ.
- Войдите в режим ЗАТУХАНИЕ и запустите измерение затухания кнопкой [ОК]. После усреднения зафиксируйте показания прибора.

## *ОБРАБОТКА И ОФОРМЛЕНИЕ РЕЗУЛЬТАТОВ КАЛИБРОВКИ*

<span id="page-41-3"></span>Полученные значения абсолютной погрешности не должны превышать допускаемой абсолютной погрешности из раздела «ТЕХНИЧЕСКИЕ ДАННЫЕ».

Результаты калибровки оформляют нанесением клейма и оформляют свидетельство, с указанием срока следующей калибровки и допускаемой погрешности.

# *ПЕРИОДИЧНОСТЬ КАЛИБРОВКИ*

<span id="page-41-4"></span>Калибровка прибора должна производиться не реже 1 раза в 12 месяцев.

# **ГАРАНТИЙНЫЕ ОБЯЗАТЕЛЬСТВА**

<span id="page-42-0"></span>Гарантийный срок эксплуатации прибора составляет 1год с момента продажи. Гарантия на аккумулятор не распространяется.

При отправке в ремонт сопроводите, пожалуйста, прибор следующими сведениями:

- 1. Описание неисправности
- 2. Замечания или пожелания по работе прибора
- 3. Обратный адрес

На аккумуляторы гарантийные обязательства не распространяются.

### **СВИДЕТЕЛЬСТВО О ПРИЕМКЕ**

<span id="page-42-1"></span>Заводской номер

Дата

Подпись

# **СВЕДЕНИЯ О ПЕРВИЧНОЙ ПОВЕРКЕ (КАЛИБРОВКЕ)**

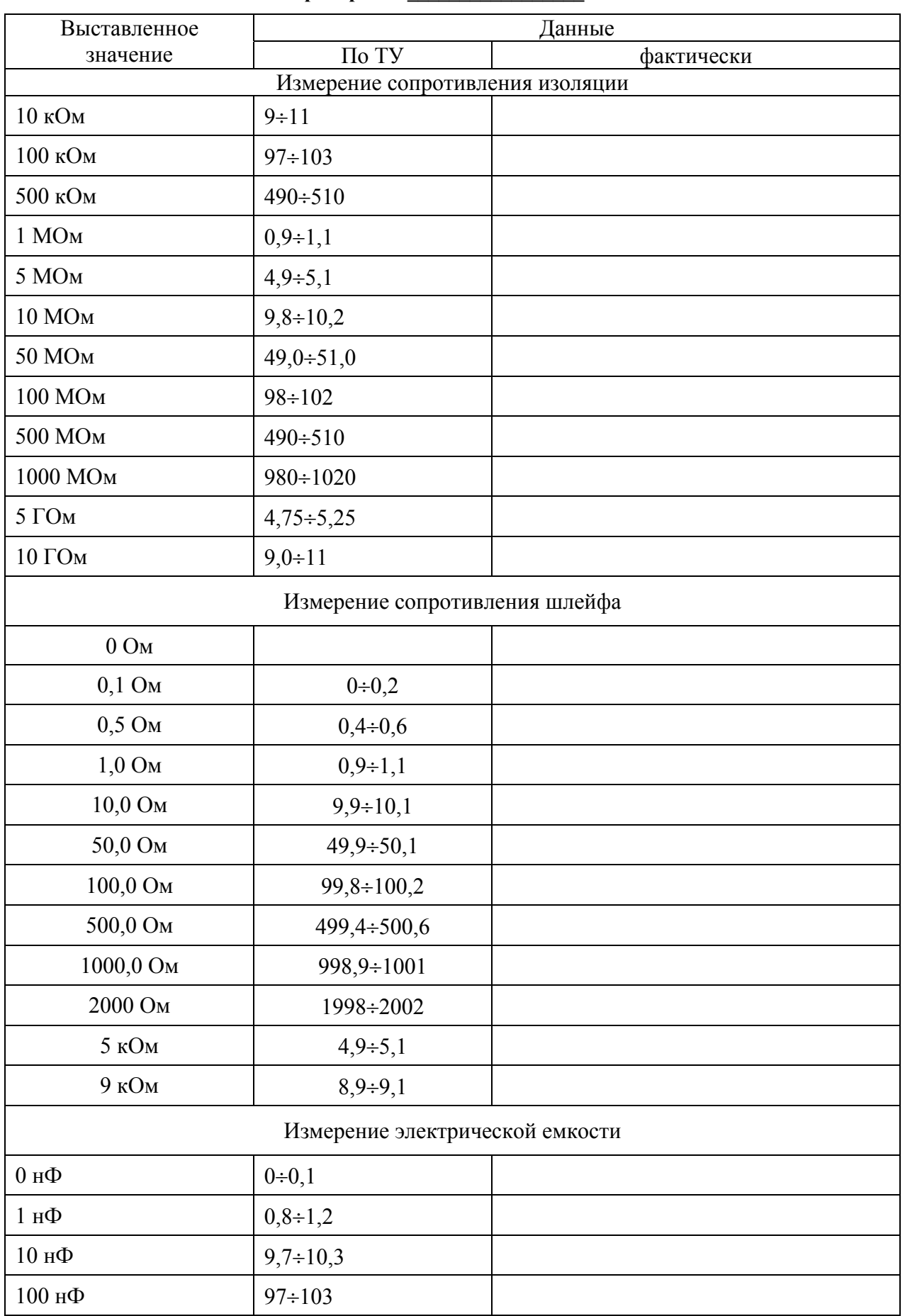

**прибора № \_\_\_\_\_\_\_\_\_\_\_\_\_\_\_\_\_** 

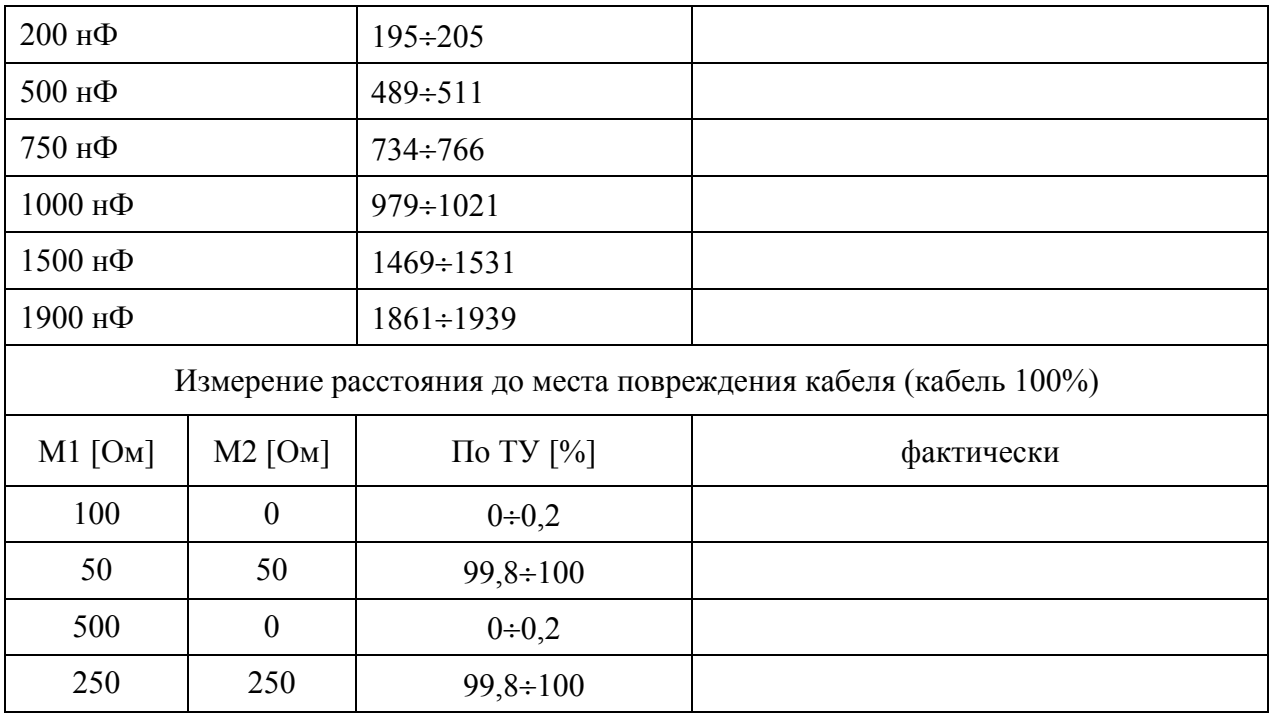

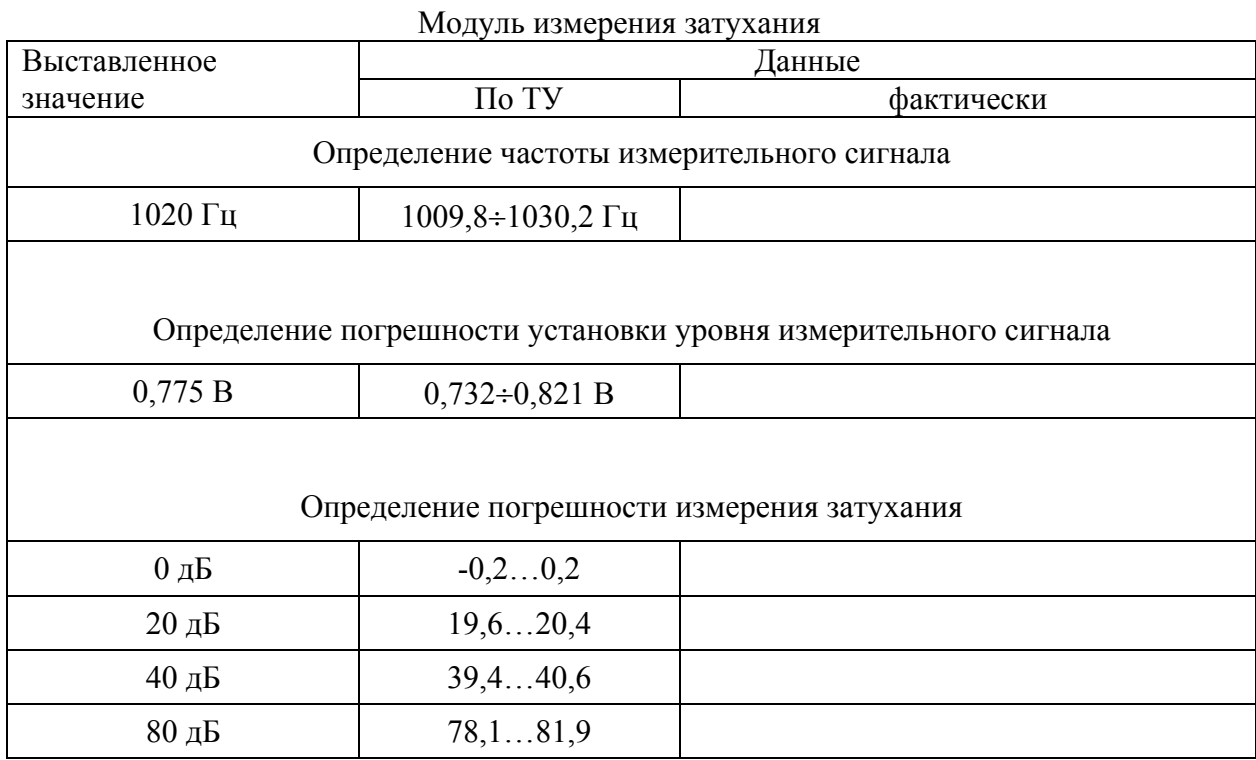

Оттиск калибровочного клейма

Калибровщик

Дата